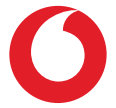

# Smart E9 **Uživatelská příručka**

# **Obsah**

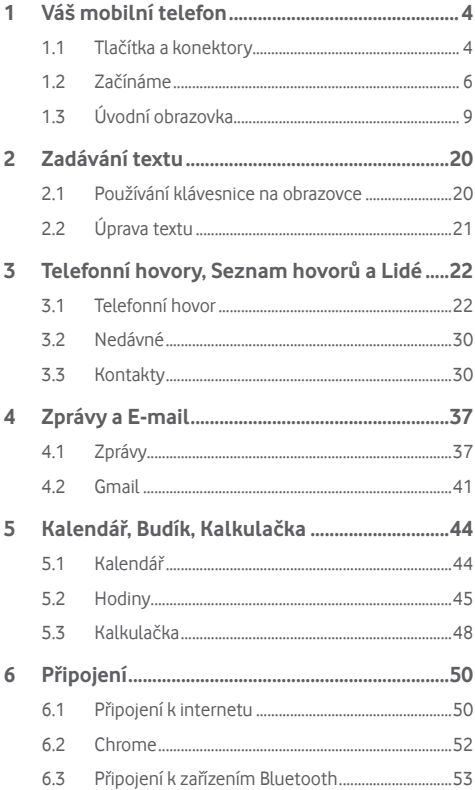

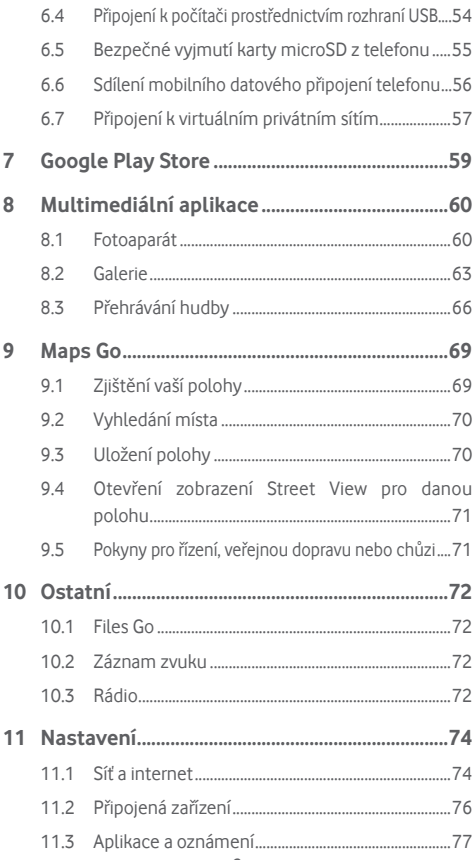

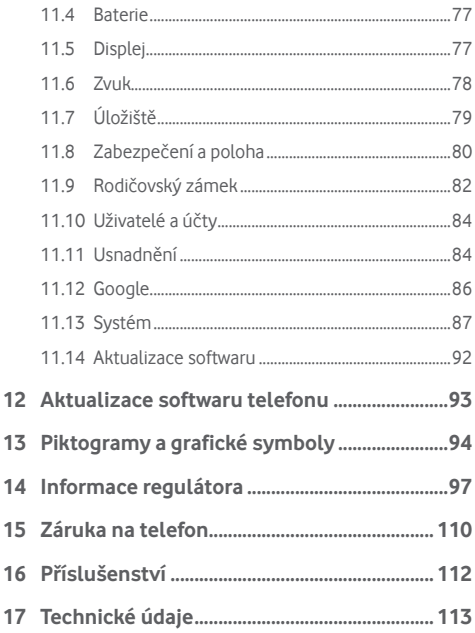

# <span id="page-4-0"></span>Váš mobilní telefon

# **1.1 Tlačítka a konektory**

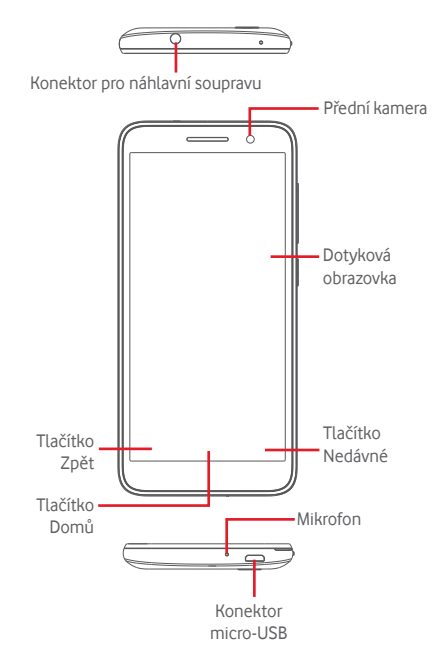

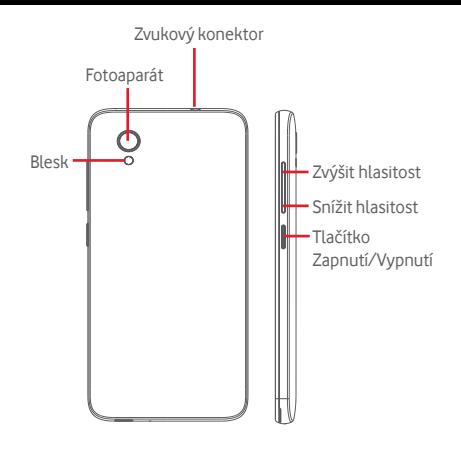

### **Tlačítko Nedávné**

Stisknutí: zobrazení naposledy použitých aplikací. Stiskněte aplikaci, kterou chcete spustit, nebo ji posunutím doleva či doprava odeberte ze seznamu.

#### **Tlačítko Domů**

- Stisknutím tlačítka Domů v libovolné aplikaci nebo na libovolné obrazovce se vrátíte na domovskou obrazovku.
- • Dlouhým stisknutím tohoto tlačítka spustíte funkci "Google Assistant Go".

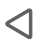

#### **Tlačítko Zpět**

• Stisknutím přejdete na předchozí obrazovku nebo zavřete dialogové okno, nabídku možností, panel oznámení apod.

#### <span id="page-6-0"></span>**Tlačítka hlasitosti**

- Během volání umožňují tato tlačítka nastavit hlasitost reproduktoru nebo náhlavní soupravy.
- Při přehrávání hudby či videa nebo streamování slouží tato tlačítka k nastavení hlasitosti médií.
- • Tlačítka umožňují také nastavit hlasitost vyzváněcího tónu.
- Také umožňuje ztlumit vyzvánění příchozího hovoru.

# **Tlačítko Zapnutí/Vypnutí**

- Stisknutí a podržení: Zapnutí/vypnutí.
- Stisknutí: Zamknutí nebo rozsvícení obrazovky.
- • Dlouhé stisknutí: Zobrazí vyskakovací nabídku pro výběr možností **Vypnout, Restartovat, Snímek obrazovky a Režim Letadlo**.
- • Dlouhým stisknutím tlačítka **Zapnutí/Vypnutí** a **Snížit hlasitost** pořídíte snímek obrazovky.
- • V některých případech můžete obrazovku posunout na místo, jehož snímek chcete pořídit. Dotykem ikony posuňte obrazovku telefonu a poté dotykem  $\overline{R}$ ony  $\odot$  uložte snímek obrazovky

# **1.2 Začínáme**

# **1.2.1 Nastavení**

**Sejmutí a nasazení zadního krytu**

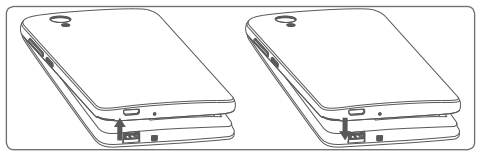

#### **Vložení a vyjmutí karty SIM**

Chcete-li telefonovat, musí být vložena karta SIM.

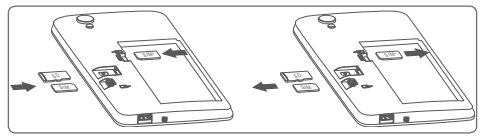

\* Dvě karty pouze u modelu VFD 528.

Otočte kartu SIM tak, aby byl čip obrácen směrem dolů a zasuňte ji do slotu. Zkontrolujte, zda je karta vložena správně. Chcete-li kartu vyjmout, zatlačte na ni a vysuňte ji ven.

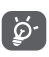

Tento telefon podporuje pouze karty nano-SIM. Nepokoušejte se vložit jiné typy karet SIM, například kartu typu mini nebo micro, jinak by se telefon mohl poškodit.

#### **Nabíjení baterie**

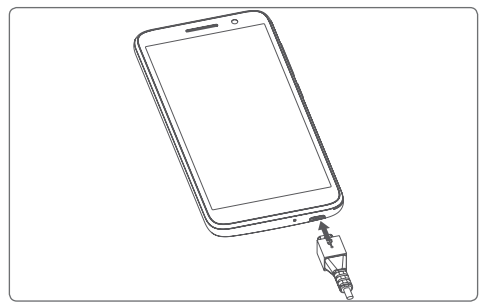

Nabíjení baterie bude zahájeno po připojení nabíječky k telefonu a k elektrické síti. Telefon lze nabíjet také přes kabel USB.

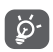

Pro snížení spotřeby baterie telefonu vypněte funkce Wi-Fi, GPS, Bluetooth nebo aplikace běžící na pozadí, pokud je nepoužíváte. V Nastavení můžete také snížit jas obrazovky a zkrátit dobu před přechodem obrazovky do režimu spánku.

# **1.2.2 Zapnutí telefonu**

Podržte stisknuté tlačítko **Zapnutí/Vypnutí**, dokud se telefon nezapne. Rozsvícení obrazovky trvá několik sekund. Telefon odemkněte přejetím prstem, případně kódem PIN, heslem či gestem (pokud jste je nastavili).

Pokud neznáte kód PIN pro kartu SIM nebo pokud jste jej zapomněli, kontaktujte vašeho mobilního operátora. Nenechávejte kód PIN u vašeho telefonu. Uložte jej na bezpečném místě, pokud jej nepoužíváte.

#### **První nastavení telefonu**

Při prvním zapnutí telefonu je třeba upravit tato nastavení: jazyk, používání mobilních dat, datum a čas atd.

- 1. Vyberte jazyk telefonu a dotkněte se možnosti **SPUSTIT**.
- 2. Vložte kartu SIM nebo se dotkněte možnosti **PŘESKOČIT**.
- 3. Vyberte síť Wi-Fi nebo se dotkněte ikony a poté se dotkněte možnosti **PŘESKOČIT** a **POKRAČOVAT**.
- 4. Dle potřeby nastavte **Datum a čas** a poté se dotkněte možnosti **DALŠÍ**.
- 5. Zadejte své **jméno** a poté se dotkněte možnosti **DALŠÍ**.
- 6. Nastavte ochranu telefonu aktivací zámku obrazovky nebo se dotkněte možnosti **Nyní ne** a **PŘESTO PŘESKOČIT**.
- 7. Dotykem vypínače vyberte požadované **služby Google**. Poté se dotkněte možnosti **SOUHLASÍM**.
- 8. Dotykem vypínače aktivujte nebo deaktivujte vylepšení telefonu odesíláním anonymních diagnostických údajů a informací o používání. Poté se dotkněte možnosti **DALŠÍ**.
- <span id="page-9-0"></span>9. Nastavte další funkce nebo dotykem ikony **Ne, děkuji** přejděte k následujícímu nastavení.
- 10. Dotykem vypínače aktivujte nebo deaktivujte zobrazování funkcí a **tipů nápovědy**. Poté se dotkněte možnosti **VŠE NASTAVENO**.

Jakmile nastavíte další možnosti (**Velikost písma, Velikost displeje** atd.), nastavení telefonu budete mít dokončeno.

I pokud telefon zapnete bez vložené karty SIM, můžete se připojit k síti Wi-Fi, přihlásit ke svému účtu Google a používat některé funkce.

# **1.2.3 Vypnutí telefonu**

Na úvodní obrazovce podržte tlačítko **Napájení**, dokud se nezobrazí možnosti telefonu. Následně vyberte možnost **Vypnout**.

# **1.3 Úvodní obrazovka**

Stisknutím tlačítka **Domů** vždy přejdete na hlavní domovskou obrazovku. Na jednotlivé domovské obrazovky můžete přidat oblíbené aplikace, zástupce a widgety.

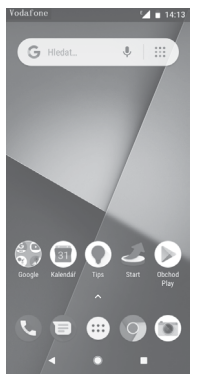

Ve spodní části každé standardní úvodní obrazovky, vždy najdete skupinu základních ikon. Je zde také záložka Aplikace, která zobrazuje všechny dostupné aplikace.

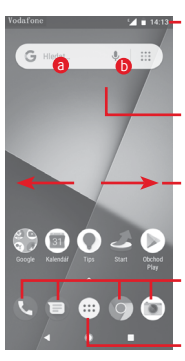

#### **Stavový řádek**

- Stavové ikony a ikony oznámení
- • Panel oznámení otevřete stisknutím a přetažením směrem dolů.

#### **Panel vyhledávání Google**

- · Dotykem ikony a otevřete obrazovku textového vyhledávání.
- · Dotykem ikony **b** otevřete obrazovku hlasového vyhledávání.

Posunutím doleva nebo doprava zobrazíte další panel domovské obrazovky.

#### **Oblíbené aplikace**

- • Stisknutím otevřete aplikaci.
- • Dlouhým stiskem můžete ikonu přesunout nebo zobrazit další možnosti aplikace

#### **Ikona Aplikace**

Stisknutím otevřete všechny aplikace.

Domovská obrazovka se skládá z více částí a nabízí tak dostatek prostoru k přidávání aplikací, zástupců apod. Ostatní části domovské obrazovky zobrazíte posunutím domovské obrazovky doleva nebo doprava.

Na standardní úvodní obrazovce získáte posunutímvpravo přístup k oblíbené aplikaci. Chcete-li tímto způsobem otevírat jinou aplikaci, přejděte k možnosti **Nastavení > Displej > Oblíbená aplikace na úvod. obrazovce.**

# **1.3.1 Používání dotykové obrazovky**

# **Stisknutí**

Aplikaci otevřete stisknutím jejího zástupce.

# **Dlouhé stisknutí**

Dlouhým stisknutím domovské obrazovky zobrazíte dostupné možnosti nastavení tapety.

# **Přesunutí**

Chcete-li přesunout libovolnou položku na jiné místo, dlouze ji stiskněte.

# **Posunutí/přejetí**

Posunutím směrem nahoru a dolů můžete posouvat seznamy, obrazovky aplikací, obrázky, internetové stránky atd.

#### **Rychlé posunutí**

Podobá se posunutí, je ale rychleiší.

# **Přiblížení/Oddálení**

Položte prsty jedné ruky na povrch obrazovky a odtáhněte je od sebe nebo přitáhněte k sobě pro změnu velikosti prvku na obrazovce.

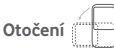

Pokud telefon otočíte, dojde k automatické změně orientace obrazovky mezi zobrazením na výšku či na šířku.

# **1.3.2 Stavový řádek**

Ve stavovém řádku můžete zjistit stav telefonu (na pravé straně) a oznámení (na levé straně).

#### **Stavové ikony**

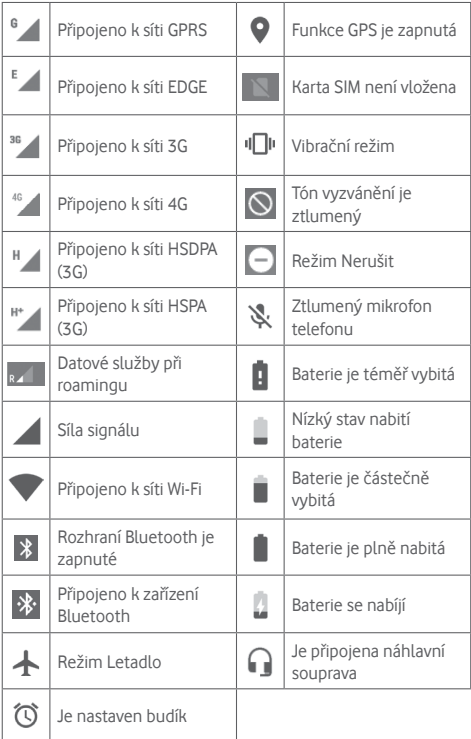

**Oznamovací ikony**

| $\overline{\mathsf{M}}$ | Nová zpráva Gmail™                            | $\tilde{\mathbf{r}}$ | Zmeškaný hovor                                                                   |
|-------------------------|-----------------------------------------------|----------------------|----------------------------------------------------------------------------------|
| ⊟                       | Nová textová nebo<br>multimediální zpráva     | ш                    | Přidržené volání                                                                 |
|                         | Problém s doručením<br>zprávy SMS nebo MMS    | J                    | Přesměrování hovorů je<br>zapnuto                                                |
| Q                       | Nová zpráva služby<br>Hangouts                | ±                    | Probíhá odesílání dat                                                            |
| ൦                       | Nová hlasová zpráva                           | ≛                    | Stahování bylo<br>dokončeno                                                      |
| 31                      | Nadcházející událost                          | Α                    | Limit přenosu dat<br>stanovený operátorem<br>byl téměř dosažen<br>nebo překročen |
|                         | Probíhá synchronizace<br>dat                  | $\overline{2}$       | Je k dispozici<br>nezabezpečená síť<br>Wi-Fi                                     |
|                         | Není vložena žádná<br>karta microSD           | ଳ                    | Rádio je zapnuto                                                                 |
| $\Box$                  | snímku<br>Chyba<br>obrazovky                  | $\mathfrak{S}$       | K dispozici je<br>aktualizace systému                                            |
| $\boldsymbol{\odot}$    | Sdílené datové<br>připojení USB je<br>zapnuto | о.                   | Připojeno k síti VPN                                                             |
| (ဂ)                     | Přenosný přístupový<br>bod Wi-Fi je zapnutý   | ®                    | Je povolen roaming                                                               |
|                         | Probíhající hovor                             | 冈                    | Je zakázán roaming                                                               |

#### **Panel oznámení**

Stiskněte stavový řádek a přetáhněte ho dolů, abyste otevřeli panel rychlých nastavení a opětovným přetažením rozbalíte panel rychlých nastavení. Panel zavřete stisknutím a potažením směrem nahoru. Na panelu oznámení můžete otevírat položky a jiná upozornění oznamovaná pomocí ikon nebo prohlížet informace o bezdrátových službách.

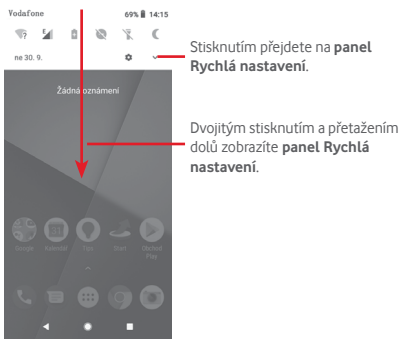

Oznámení smažete jeho stisknutím a posunutím do strany. Dotykem možnosti **VYMAZAT VŠE** smažete všechna oznámení událostí (oznámení probíhajících událostí smazána nebudou). Dotykem ikony Nastavení **za** otevřete nabídku **Nastavení**.

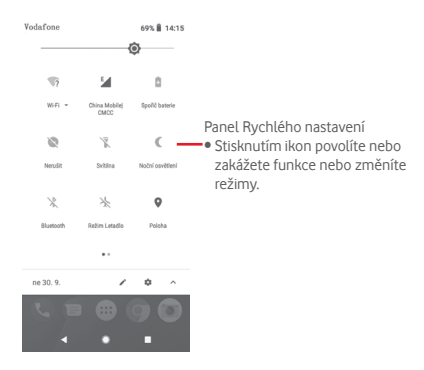

### **1.3.3 Panel vyhledávání**

Telefon poskytuje funkci vyhledávání, kterou můžete použít k vyhledání informací v aplikacích, telefonu nebo na webu.

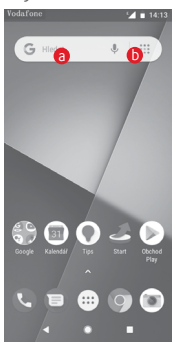

#### a **Textové vyhledávání**

- Na úvodní obrazovce stiskněte panel vyhledávání.
- • Zadejte text/frázi, kterou chcete hledat.
- • Chcete-li spustit vyhledávání na webu, stiskněte na klávesnici ikonu Q

# **6** Hlasové vyhledávání

- Dotykem tlačítka  $\mathbb U$  na panelu vyhledávání zobrazíte dialogové okno.
- • Vyslovte slovo nebo frázi, kterou chcete hledat. Zobrazí se seznam výsledků, z něhož si můžete vybrat.

# **1.3.4 Uzamknutí/odemknutí obrazovky**

Telefon a soukromé údaje si můžete chránit zamykáním obrazovky. Použít můžete různá gesta, kód PIN, heslo atd. Nastavení lze upravit v nabídce **Nastavení > Zabezpečení a poloha > Zámek obrazovky**.

**Vytvoření gesta k odemknutí obrazovky** (postupujte podle pokynů na obrazovce)

- • Přejděte do nabídky **Nastavení > Zabezpečení a poloha > Zámek obrazovky > Gesto**.
- • Nakreslete své gesto.

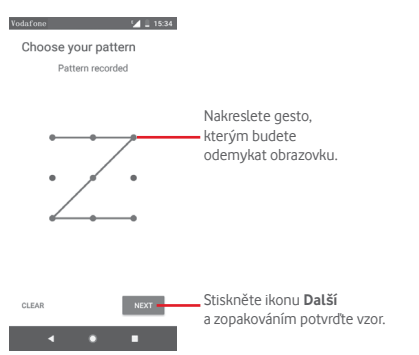

**Vytvoření kódu PIN/hesla pro odemknutí obrazovky**

- • Přejděte k nabídce **Nastavení > Zabezpečení > Zámek obrazovky > PIN** nebo **Heslo.**
- • Nastavte kód PIN nebo heslo.

#### **Uzamknutí obrazovky telefonu**

Obrazovku zamknete jedním stisknutím tlačítka **Zapnutí/ Vypnutí**.

#### **Odemknutí obrazovky telefonu**

Jedním stisknutím tlačítka **Zapnutí/Vypnutí** aktivujte obrazovku a nakreslete vámi vytvořené gesto k odemknutí obrazovky, případně zadejte kód PIN nebo heslo.

Pokud jste jako zámek obrazovky vybrali akci **přejetí prstem**, odemkněte obrazovku posunutím nahoru.

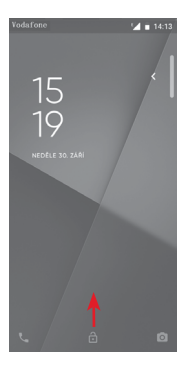

# **1.3.5 Přizpůsobení domovské obrazovky**

#### **Přidání aplikace nebo widgetu**

Stiskněte kartu Aplikace (...) a dlouhým stisknutím aplikace aktivujte režim přesunování. Poté přetáhněte danou položku na požadovanou úvodní obrazovku.

#### **Přemístění aplikace nebo widgetu**

Dlouhým stisknutím položky, kterou chcete přemístit, aktivujte režim přesunu. Potom přetáhněte položku na požadované místo a pusťte ji. Položky lze přemístit na domovskou obrazovku nebo na panel oblíbených položek. Podržením ikony v oblasti levého nebo pravého okraje obrazovky můžete položku přemístit na jinou domovskou obrazovku.

#### **Odstranění položek**

Dlouhým stisknutím položky, kterou chcete odebrat, aktivujte režim přesunu. Přetáhněte položku nahoru nad ikonu **Odebrat** a pusťte ji poté, co zešedne.

#### **Vytváření složek**

Chcete-li zlepšit uspořádání položek (zástupců nebo aplikací) na domovské obrazovce nebo panelu oblíbených položek, můžete dané položky přidat do složky tak, že je naskládáte jednu na druhou. Chcete-li složku přejmenovat, otevřete ji a dotkněte se pole sjejím názvem. Poté budete moci zadat nový název.

#### **Nastavení tapety**

Tapetu si můžete přizpůsobit tak, že dlouze stiskněte prázdnou oblast na domovské obrazovce, nebo výběrem položek **Nastavení > Displej > Tapeta**.

# **1.3.6 Nastavení hlasitosti**

### **Pomocí tlačítka hlasitosti**

Hlasitost upravíte stisknutím tlačítka **Hlasitost**. Chcete-li aktivovat režim vibrací, stiskněte tlačítko **Snížit hlasitost**, dokud telefon nezačne vibrovat. Opětovným stisknutím tlačítka **Snížit hlasitost** aktivujte tichý režim.

### **Pomocí nabídky Nastavení**

Dvakrát přetáhněte panel oznámení dolů, dotykem ikony nastavení otevřete nabídku **Nastavení** a poté se dotkněte možnosti **Zvuk**. Podle svých požadavků můžete nastavit hlasitost vyzváněcího tónu, médií, oznámení apod.

# <span id="page-20-0"></span>2 Zadávání textu

# **2.1 Používání klávesnice na obrazovce**

#### **Nastavení klávesnice na obrazovce**

Stiskněte kartu Aplikace na domovské obrazovce a vyberte možnost **Nastavení > Systém > Jazyk a klávesnice**.

#### **Nastavení orientace klávesnice na obrazovce**

Orientaci klávesnice na obrazovce můžete změnit otočením telefonu do vodorovné či svislé polohy. Případně můžete také změnit nastavení (zvolte možnosti **Nastavení > Displej > Orientace**).

# **2.1.1 Klávesnice Google**

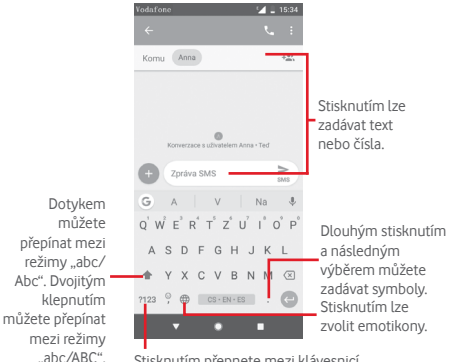

Stisknutím přepnete mezi klávesnicí se symboly a numerickou klávesnicí.

# <span id="page-21-0"></span>**2.2 Úprava textu**

Vámi zadaný text můžete upravit.

- Dlouze stiskněte text, který chcete upravit, případně na něj dvakrát klepněte.
- • Přetáhněte kotvy pro změnu zvýrazněného výběru.
- • Zobrazí se následující možnosti: **VYJMOUT, KOPÍROVAT, SDÍLET a VYBRAT VŠE.**

#### **Můžete rovněž vložit nový text.**

- • Stiskněte místo, kam chcete psát, nebo dlouze stiskněte prázdné místo. Kurzor začne blikat a zobrazí se záložka. Kurzor posunete přetažením karty.
- Pokud jste vybrali text, stisknutím karty zobrazte ikonu VLOŽIT, která umožňuje vložit jakýkoli dříve zkopírovaný text.

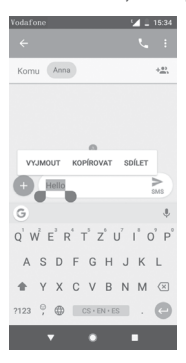

# <span id="page-22-0"></span>3 Telefonní hovory, Seznam hovorů a Lidé

**3.1 Telefonní hovor**

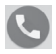

# **3.1.1 Zahájení hovoru**

Chcete-li uskutečnit hovor, přejděte na domovskou obrazovku a stiskněte ikonu Telefon **N**na panelu oblíbených položek.

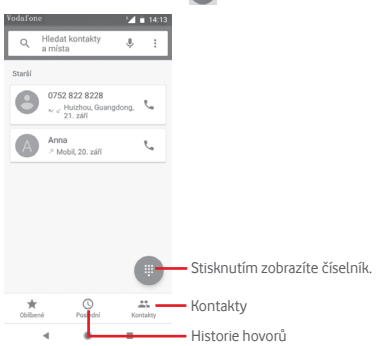

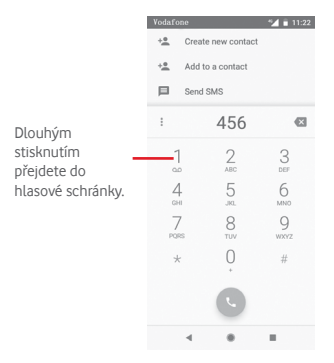

Požadované číslo zadejte přímo nebo výběrem kontaktu ze seznamu **Kontakty** či **Nedávné** (stisknutím požadované karty). Poté hovor zahajte stisknutím ikony

Zadané číslo lze uložit do seznamu **Kontakty** výběrem ikony +<sup>e</sup>.

Pokud zadáte číslo nesprávně, můžete požadované číslice smazat stisknutím ikony .

Chcete-li hovor zavěsit, stiskněte ikonu .

#### **Mezinárodní hovor**

Chcete-li uskutečnit mezinárodní hovor, zadejte dlouhým stisknutím ikony $0$ znak "+", poté zadejte mezinárodní předvolbu a následně samotné číslo. Číslo vytočte stisknutím ikony .

#### **Tísňové volání**

Pokud se telefon nachází v oblasti pokrytí signálem, zvolte číslo tísňové linky a stiskněte ikonu .

# **3.1.2 Přijetí nebo odmítnutí hovoru**

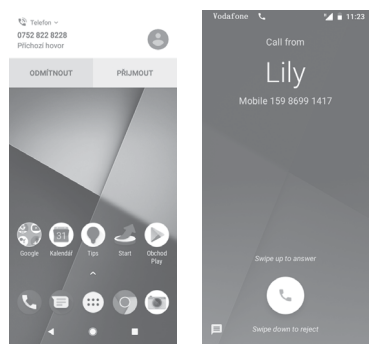

V případě příchozího hovoru se v horní části obrazovky zobrazí okno hovoru. Stisknutím možnosti **ODMÍTNOUT** hovor odmítnete a stisknutím možnosti **PŘIJMOUT** hovor přijmete.

Stisknutím okna hovoru otevřete obrazovku Telefonní hovor.

Na obrazovce Telefonní hovor stiskněte ikonu .

- • Hovor přijmete přejetím po ikoně nahoru.
- • Hovor odmítnete přejetím po ikoně dolů.
- Přejetím po jkoně  $\equiv$  nahoru hovor odmítnete a odešlete volanému přednastavenou zprávu.

Chcete-li ztlumit vyzvánění příchozího hovoru, stiskněte tlačítko **Zvýšit/snížit hlasitost**.

#### **3.1.3 Vyzvednutí vzkazů v hlasové schránce**

Hlasová schránka je funkce poskytovaná síťovým operátorem. Díky ní nezmeškáte žádný hovor. Funguje jako telefonní záznamník, který můžete kdykoli použít.

Chcete-li si poslechnout vzkazy v hlasové schránce, dlouze stiskněte ikonu 1 na kartě **Telefon**.

Chcete-li nastavit číslo hlasové schránky, stiskněte tlačítko a poté položky **Telefon > Nastavení > Hlasová schránka.**

Je-li v hlasové schránce zpráva, ve stavovém řádku se zobrazí ikona hlasové schránky **QO**. Otevřete panel oznámení a stiskněte možnost **Nová hlasová zpráva**.

# **3.1.4 V průběhu hovoru**

Hlasitost můžete během hovoru upravovat stisknutím tlačítka **Zvýšit/snížit hlasitost**.

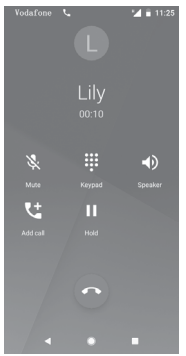

- Stisknutím aktuální hovor podržíte. Hovor znovu aktivujete opětovným stisknutím této ikony.
- $\mathbf{u}$

Stisknutím zobrazíte číselník.

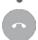

Stisknutím aktuální hovor ukončíte.

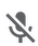

Stisknutím aktuální hovor ztlumíte. Ztlumení hovoru zrušíte opětovným stisknutím této ikony.

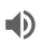

Stisknutím aktivujete během aktuálního hovoru reproduktor. Opětovným stisknutím této ikony reproduktor deaktivujete.

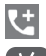

Stisknutím zahájíte volání dalšímu kontaktu.

Obrazovka se automaticky uzamkne po přiblížení telefonu k uchu, aby se předešlo nechtěné manipulaci s dotykovou obrazovkou během hovoru. Po oddálení telefonu od ucha se obrazovka opět odemkne.

# **3.1.5 Ovládání několika souběžných hovorů**

Tento telefon umožňuje ovládat několik hovorů současně.

#### **Konferenční hovory (1)**

Konferenční hovor je možno nastavit.

- • Uskutečněte hovor s prvním účastníkem konferenčního hovoru.
- Stiskněte ikonu

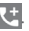

- • Zadejte telefonní číslo osoby, kterou chcete přidat do konference, a stiskněte ikonu . Účastníky můžete přidávat také ze seznamů **VOLÁNÍ** nebo **KONTAKTY**.
- Stisknutím ikony  $\bigcap$  zahájíte konferenční hovor.
- Během konferenčního hovoru stisknutím ikony \*\* účastníka vyřadíte nebo zahájíte soukromý hovor sjedním z účastníků. Stisknutím ikony o účastníka vyřadíte z konference. Stisknutím ikony přepnete na soukromý hovor s daným účastníkem a všechny ostatní hovory podržíte.
- Stisknutím ikony · ukončíte konferenční hovor a odpojíte všechny volající.

#### **3.1.6 Nastavení hovorů**

Na obrazovce telefonu stiskněte tlačítko \* a zvolte možnost **Nastavení**. K dispozici jsou tyto možnosti:

#### **Možnosti zobrazení**

# **• Seřadit podle**

Stisknutím nastavíte zobrazování kontaktů podle jména nebo příjmení.

#### **• Formát jména**

Stisknutím vyberete pro formát jména možnost Nejprve křestní nebo Nejprve příjmení.

#### **Zvuky a vibrace**

#### **• Vyzváněcí tón telefonu**

Stisknutím nastavíte vyzváněcí tón telefonu.

#### **• Vibrace také u hovorů**

Stisknutím ikony povolíte nebo zakážete vibrace pro příchozí hovory.

#### **• Další zvuky a vibrace**

Stisknutím ikony povolíte nebo zakážete zvuky číselníku, zámku obrazovky atd.

#### **Rychlé odpovědi**

Klepnutím na toto tlačítko přejděte k úpravě rychlých odpovědí, které budou použity při zamítnutí hovoru se zprávou.

#### **Hovory**

#### **• Povolená telefonní čísla**

Funkce Povolená telefonní čísla (FDN – Fixed Dialing Number) je servisní režim karty SIM, kdy jsou povoleny odchozí hovory pouze na nastavená telefonní čísla. Tato čísla jsou přidána do seznamu FDN. Nejpraktičtější aplikací FDN je situace, kdy rodiče chtějí omezit telefonní čísla, na která mohou jejich děti volat.

Z bezpečnostních důvodů budete při aktivaci funkce FDN požádáni o zadání kódu PIN2 karty SIM, který obvykle poskytuje váš poskytovatel služeb nebo operátora karty SIM.

#### **• Přesměrování hovorů**

Po stisknutí lze nakonfigurovat, zda budou hovory přesměrovány vždy, nebo jen když jste zaneprázdněni, neodpovídáte nebo jste nedosažitelní.

#### **• Blokování hovorů (1)**

Můžete aktivovat nebo deaktivovat blokování hovorů pro odchozí a příchozí hovory. K dispozici jsou následující možnosti:

#### **Všechny odchozí hovory**

Všechny odchozí hovory jsou blokovány.

#### **Mezinárodní odchozí hovory**

Všechny mezinárodní hovory jsou blokovány.

#### **Mezinárodní odchozí hovor při roamingu**

Mezinárodní odchozí hovory jsou blokovány, když jste v zahraničí.

#### **Všechny příchozí hovory**

Všechny příchozí hovory jsou blokovány.

#### **Příchozí hovory při roamingu**

Příchozí hovory jsou blokovány, pokud jste v zahraničí.

#### **Zrušit vše**

Blokování všech hovorů je deaktivováno.

#### **Změnit heslo blok. hovorů**

Slouží ke změně původního hesla pro aktivaci blokování hovorů.

#### **• Další nastavení**

#### **ID volajícího**

Otevře dialogové okno, kde můžete nastavit, zda se bude vaše telefonní číslo během hovorů zobrazovat.

# **Čekající hovor**

Ikonu stiskněte, chcete-li být informováni o novém příchozím hovoru.

#### **• Volání přes Wi-Fi(1)**

Stisknutím ikony povolíte nebo zakážete volání přes síť Wi-Fi.

#### **Blokovaná čísla**

Po stisknutí možnosti **PŘIDAT ČÍSLO** můžete zadat číslo, které chcete blokovat. Veškerá volání a textové zprávy z daného čísla budou blokována.

#### **Hlasová schránka**

#### **• Oznámení**

Dotknutím se nastavíte oznámení při přijetí zprávy do hlasové schránky.

#### **• Pokročilá nastavení**

#### **Služba**

Zobrazí dialogové okno s možností výběru služby hlasové schránky operátora a dalších služeb.

#### **Nastavení**

Pokud používáte službu hlasové schránky vašeho operátora, otevře se dialogové okno pro zadání telefonního čísla pro poslech a správu vaší hlasové schránky.

#### **Usnadnění**

#### **• Naslouchadla**

Stisknutím ikony povolíte nebo zakážete kompatibilitu pro naslouchadla.

#### **• Potlačení šumu**

Stisknutím ikony povolíte nebo zakážete funkci potlačení šumu během volání.

#### <span id="page-30-0"></span>**ID volajícího a spam**

Stisknutím ikony povolíte nebo zakážete použití funkce **ID volajícího a spam** při přijetí hovoru.

#### **Místa v okolí**

Stisknutím ikony povolíte nebo zakážete použití funkce **Místa v okolí**, která dokáže podle vaší polohy najít v okolí místa odpovídající vašim požadavkům.

#### **• Přizpůsobené výsledky hledání**

Stisknutím ikony povolíte nebo zakážete použití funkce **Přizpůsobené výsledky hledání**, která pomáhá zlepšit výsledky hledání použitím vaší historie hledání.

### **• Účet Google**

Stisknutím můžete sfunkcí **Místa v okolí** propojit svůj účet Google.

# **3.2 Nedávné**

Historii hovorů můžete zobrazit stisknutím ikony : na obrazovce telefonu.

Stisknutím kontaktu nebo čísla můžete zobrazit informace nebo provádět další operace.

Máte možnost zobrazení podrobných informací o hovoru, uskutečnění nového hovoru, odeslání textové zprávy nebo přidání čísla do seznamu **Kontakty** (platí pouze pro neuložená telefonní čísla) atd.

Stisknutím fotografie +<sup>•</sup> můžete přidat čísla na seznamu **Kontakty**.

Chcete-li vymazat celou paměť hovorů, na obrazovce telefonu stiskněte tlačítko  $\colon$  a potom možnost **Vymazat historii volání**.

# **3.3 Kontakty**

Kontakty můžete v telefonu prohlížet, vytvářet nebo je synchronizovat s kontakty účtu Gmail nebo jinými aplikacemi na internetu či v telefonu.

# **3.3.1 Zobrazení kontaktů**

Aplikaci **Kontakty** otevřete stisknutím karty Aplikace na domovské obrazovce a následným výběrem položky **Kontakty**.

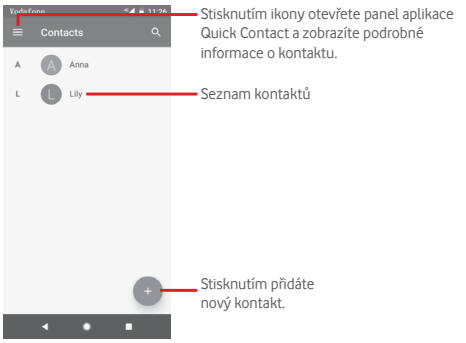

Stisknutím tlačítka  $\blacksquare$  zobrazíte nabídku možností seznamu kontaktů.

K dispozici jsou následující možnosti:

# **Štítky**

Stisknutím vytvoříte štítek, ke kterému můžete přidávat kontakty.

# **Účty**

Synchronizaci kontaktů můžete spravovat pro účet **Google, Telefon** a kartu **SIM**.

#### **Nastavení**

**• Moje údaje**

Nastavení profilu.

**• Účty**

Slouží ke správě nastavení synchronizace pro různé účty.

#### **• Výchozí účet pro nové kontakty**

Správa výchozího účtu pro nové kontakty.

#### **• Zobrazované kontakty**

Výběr kontaktů pro zobrazení

#### **• Seřadit podle**

Stisknutím nastavíte zobrazování kontaktů podle jména nebo příjmení.

#### **• Formát jména**

Stisknutím vyberete pro formát jména možnost Nejprve křestní nebo Nejprve příjmení.

#### **• Jméno foneticky**

Stisknutím můžete nastavit zobrazení nebo skrytí fonetické verze iména.

#### **• Import/export**

Import nebo export kontaktů mezi telefonem, kartou SIM a kartou microSD, nebo sdílení kontaktů.

#### **• Blokovaná čísla**

Po aktivaci vám od zablokovaných čísel přestanou chodit zprávy a volající z těchto čísel se vám nedovolají.

#### **• Zobrazit kapacitu SIM**

Stisknutím zobrazíte počet kontaktů uložených na kartě SIM.

#### **• O kontaktech**

Zobrazení informací o kontaktech.

# **3.3.2 Přidání kontaktu**

Na úvodní obrazovce se dotkněte karty Aplikace, vyberte aplikaci **Kontakty** a dotykem ikony v seznamu kontaktů vytvořte nový kontakt.

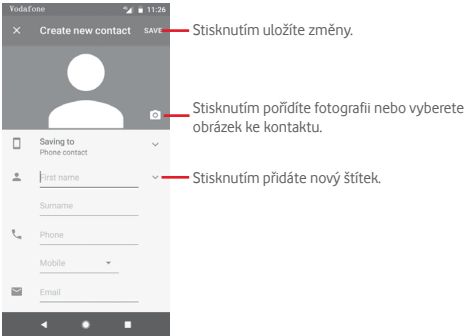

Po dokončení úprav uložíte kontaktstisknutím možnosti**ULOŽIT**.

Vytváření kontaktu můžete ukončit bez uložení dotykem ikony a následným dotykem možnosti **ZRUŠIT**.

#### **Přidání/odebrání z Oblíbených**

Chcete-li kontakt přidat do oblíbených položek, stisknutím kontaktu zobrazte podrobnosti a poté stisknutím ikony přidejte kontakt do seznamu oblíbených.

Chcete-li odebrat kontakt ze seznamu oblíbených, stiskněte ikonu **na obrazovce informací o kontaktu.** 

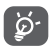

Mezi oblíbené položky mohou být přidány pouze kontakty z telefonu nebo účtu.

# **3.3.3 Úprava kontaktů**

Informace o kontaktu lze upravit stisknutím ikony na obrazovce informací o kontaktu**.** Po dokončení úprav stiskněte možnost **ULOŽIT**.

#### **Změna výchozího telefonního čísla kontaktu**

Výchozí telefonní číslo (číslo, které má při volání nebo odesílání zprávy nejvyšší prioritu) se bude vždy zobrazovat pod jménem kontaktu.

Chcete-li změnit výchozí telefonní číslo, na obrazovce informací o kontaktu dlouze stiskněte požadované číslo a vyberte možnost **Výchozí nastavení**. Před číslem se zobrazí ikona

Tato volba je k dispozici pouze tehdy, když má kontakt více než jedno číslo.

#### **Odstranění kontaktu**

Chcete-li kontakt odstranit, stiskněte ikonu : a poté položku **Smazat** na obrazovce (podrobností) kontaktu.

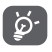

Smazané kontakty budou při příští synchronizaci telefonu odstraněny také z jiných aplikací v telefonu a z webových služeb.

# **3.3.4 Komunikace s kontakty**

Ze seznamu kontaktů můžete zahájit hovor s některou osobou uloženou v kontaktech nebo jí odeslat textovou zprávu.

Hovor zahájíte stisknutím telefonního čísla.

Chcete-li odeslat zprávu, stiskněte ikonu  $\equiv$  vpravo od čísla.

#### **Používání aplikace Quick Contact pro Android**

Stisknutím obrázku kontaktu otevřete panel aplikace Quick Contact pro systém Android. Tam pak stiskněte číslo nebo ikonu způsobu, jakým chcete uživatele kontaktovat.

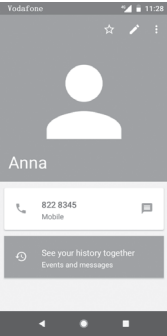

Ikony dostupné na panelu Quick Contact závisí na informacích definovaných u kontaktu a aplikacích a účtech ve vašem telefonu.

# **3.3.5 Import, export a sdílení kontaktů**

Na obrazovce kontaktů otevřete nabídku stisknutím tlačítka  $\blacksquare$ stiskněte možnost **Nastavení** a volbou příslušné možnosti **Import** nebo **Export** zvolte import/export kontaktů mezi kartou SIM, telefonem, kartou microSD, úložištěm v telefonu, účty atd.

Chcete-li importovat nebo exportovat jeden kontakt z karty nebo na kartu SIM, vyberte účet a cílovou kartu (karty) SIM. Potom vyberte požadovaný kontakt a stisknutím možnosti **OK** volbu potvrďte.

Chcete-li importovat nebo exportovat všechny kontakty z karty nebo na kartu SIM, vyberte účet a cílovou kartu (karty) SIM. Potom stiskněte možnost **Vybrat vše** a stisknutím možnosti **OK** volbu potvrďte.

S ostatními uživateli můžete sdílet jeden či více kontaktů. K tomu lze použít rozhraní Bluetooth, službu Gmail atd.
Učiníte tak stisknutím požadovaného kontaktu, stisknutím<br>tlačítka : a výběrem možnosti **Sdílet** na obrazovce a výběrem možnosti **Sdílet** na obrazovce sinformacemi o kontaktu. Následně zvolte aplikaci, pomocí níž si přejete tuto činnost vykonat.

### **3.3.6 Zobrazení kontaktů**

Můžete nastavit, které skupiny kontaktů se mají v seznamu Lidé zobrazovat. Na obrazovce seznamu kontaktů stiskněte tlačítko , poté možnost **Nastavení** a nakonec **Kontakty k zobrazení**. Následně vyberte kontakty, které chcete zobrazit.

Stiskněte tlačítko **a poté možnost Nastavení.** Nastavením **Seřadit podle** můžete nastavit řazení podle křestního jména nebo příjmení a nastavením **Formát jména** můžete upravit zobrazování položek v seznamu (možnosti Nejprve křestní nebo Nejprve příjmení).

# **3.3.7 Sloučení a zrušení kontaktů**

Chcete-li zabránit vzniku duplicitních položek, můžete snadno přidat nové kontaktní údaje ke stávajícím kontaktům.

Dotkněte se jména kontaktu, ke kterému chcete přidatinformace, a dotkněte se tlačítka **.** Následně se dotkněte tlačítka : na obrazovce úprav a poté možnosti **Spojit**.

Poté se zobrazí výzva k výběru kontaktu, jehož informace chcete spojit s prvním kontaktem. Informace z druhého kontaktu se přidají k prvnímu kontaktu a druhý kontaktse přestane zobrazovat v seznamu kontaktů.

Chcete-li rozdělit informace o kontaktu, stiskněte kontakt, jehož informace chcete rozdělit, stiskněte tlačítko **a poté stiskněte** tlačítko na obrazovce úprav. Pak se dotkněte možnosti **Zobrazit oblíbené kontakty** a potvrďte volbu dotykem tlačítka **ODPOJIT**.

# **3.3.8 Synchronizace kontaktů z více účtů**

V závislosti na aplikacích nainstalovaných v telefonu můžete synchronizovat kontakty, data nebo jiné informace v rámci několika účtů.

Účet můžete přidat stisknutím ikony na panelu rychlých nastavení (otevře se nabídka **Nastavení**) a stisknutím možností **Uživatelé a účty**.

Budete vyzváni k výběru účtu, který chcete přidat (například Google, Exchange apod.).

Stejně jako při nastavování jiných účtů je třeba zadat podrobné informace, jako je například uživatelské jméno, heslo apod.

Z telefonu můžete odebrat účet a také veškeré související informace. Otevřete obrazovku **Nastavení**, stiskněte účet, který chcete odstranit, stiskněte ikonu **ODEBRAT ÚČET** a volbu potvrďte.

#### **Synchronizace**

K synchronizaci účtu na obrazovce **Uživatelé a účty** stiskněte ikonu vedle možnosti Automaticky synchronizovat data.

# 4 Zprávy a E-mail

### **4.1 Zprávy**

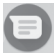

S tímto telefonem můžete vytvářet, upravovat a přijímat zprávy SMS a MMS.

Přejděte na úvodní obrazovku a na panelu oblíbených stiskněte ikonu (pokud je dostupná). Případně na úvodní obrazovce stiskněte záložku Aplikace a poté ikonu

### **4.1.1 Vytvoření nové zprávy**

Chcete-li vytvořit novou textovou nebo multimediální zprávu, na obrazovce se seznamem zpráv se dotkněte ikony nové zprávy .

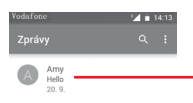

- • Dotkněte se pro zobrazení celé konverzace.
- • Dlouhým stisknutím vláken zpráv otevřete další možnosti dostupné pro daný kontakt.

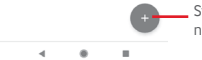

Stisknutím vytvoříte novou zprávu nebo novou skupinovou konverzaci.

### **Odeslání textové zprávy**

Zadejte číslo mobilního telefonu příjemce na řádku Příjemci nebo stiskněte ikonu +2, a přidejte příjemce. Dotkněte se panelu Zpráva a zadejte text zprávy. Po sestavení zprávy stisknutím ikony textovou zprávu odešlete.

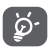

Zpráva SMSobsahující více než 160 znaků bude účtována jako více zpráv SMS. Velikost zprávy SMS navíc zvětší specifická písmena (např. diakritika). Z tohoto důvodu může být příjemci odesláno více zpráv SMS.

### **Odeslání multimediální zprávy**

Zprávy MMS umožňují odesílat videoklipy, obrázky, fotografie, animace, prezentace a zvuky do kompatibilních telefonů a na e-mailové adresy.

Po připojení multimediálních souborů (obrázek, video, zvuk atd.) či e-mailové adresy bude zpráva SMS automaticky převedena na zprávu MMS.

Chcete-li odeslat multimediální zprávu, zadejte telefonní číslo příjemce do panelu příjemců, stiskněte panel obsahu zprávy a zadejte text zprávy. Stisknutím ikony + zobrazíte možnosti přidání. Jako přílohu můžete přidat obrázek, polohu, zvukový soubor nebo kontakty.

Po skončení multimediální zprávu odešlete stisknutím ikony .

### **Možnosti připojení:**

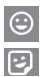

 $\overline{\phantom{1}}$ 

Po stisknutí můžete jako přílohu vybrat emoji.

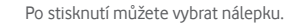

Obrázek, který chcete přidat jako přílohu, můžete najít pomocí aplikací Fotografie, Galerie nebo Správce souborů.

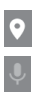

Po stisknutí můžete sdílet svoji polohu.

Přidržením tlačítka pro nahrávání hlasové zprávy můžete připojit zvukový záznam.

### **4.1.2 Správa zpráv**

Po přijetí nové zprávy se na stavovém řádku zobrazí oznámení v podobě ikony  $\blacktriangleright$  Přesunutím stavového řádku směrem dolů otevřete panel oznámení. Stisknutím nové zprávy ji otevřete. Případně můžete otevřít aplikaci a nově přijatou zprávu otevřít stisknutím.

Zprávy se zobrazí jako konverzace.

Chcete-li odpovědět na zprávu, stisknutím dané zprávy přejděte na obrazovku pro vytvoření zprávy, zadejte text a stiskněte ikonu  $\Rightarrow$ .

Dlouze stiskněte zprávu na obrazovce podrobností zprávy. K dispozici budou následující možnosti:

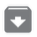

Stisknutím můžete aktuální zprávu archivovat.

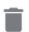

Dotykem aktuální zprávu odstraníte.

Stisknutím můžete vybrané číslo zablokovat. Veškerá volání a textové zprávy z daného čísla budou blokována.

### **4.1.3 Úprava nastavení zpráv**

Na obrazovce seznamu zpráv stiskněte tlačítko : a zvolte možnost **Nastavení**.

### **Výchozí aplikace pro zprávy SMS**

Stisknutím změníte výchozí aplikaci pro zprávy SMS.

### **Oznámení**

Stisknutím ikony zapnete či vypnete oznámení pro **Zprávy**.

### **• Důležitost**

Stisknutím zvolíte typ oznámení příchozích zpráv.

### **• Další nastavení v aplikaci**

Po stisknutí můžete upravit další nastavení pro **Zprávy**.

### **Zvuky odchozích zpráv**

Stisknutím ikony nůžete povolit nebo zakázat přehrávání zvuků zprávy při jejím odeslání.

### **Vaše aktuální země**

Stisknutím můžete zvolit aktuální zemi.

### **Pokročilé**

### **• Skupinové zprávy**

Označením pole lze jednu zprávu odeslat několika příjemcům.

### **• Automaticky stahovat zprávy MMS**

Stisknutím ikony můžete povolit nebo zakázat automatické stahování zpráv MMS.

### **• Automaticky stahovat zprávy MMS při roamingu**

Stisknutím ikony můžete povolit nebo zakázat automatické stahování zpráv MMS během roamingu.

#### **• Použít jednoduché znaky**

Stisknutím ikony nůžete povolit nebo zakázat používání jednoduchých znaků ve zprávě SMS.

### **• Potvrzení o doručení zpráv SMS**

Stisknutím ikony povolíte nebo zakážete potvrzení k doručení zprávy SMS.

### **• Upozornění na bezdrátový přenos**

Stisknutím otevřete nastavení pro upozornění na bezdrátový přenos.

### **• Zprávy na kartě SIM**

Stisknutím můžete zobrazit textové zprávy na kartě SIM.

### **• Telefonní číslo**

Slouží k zobrazení vašeho telefonního čísla.

### **4.2 Gmail**

Při prvním nastavení telefonu si můžete vybrat, zda chcete používat stávající účet služby Gmail nebo vytvořit nový e-mailový účet.

Při prvním nastavení telefonu je nakonfigurován účet služby Gmail, což je webová e-mailová služba společnosti Google. Účet služby Gmail v telefonu můžete automaticky synchronizovat s účtem služby Gmail na webu. Na rozdíl od jiných druhů e-mailových účtů se každá zpráva a odpovědi na ni v Gmailu seskupují ve vaší doručené poště jako jedna konverzace; všechny e-maily jsou organizovány pomocí štítků namísto složek.

### **Přístup ke službě Gmail**

Na úvodní obrazovce stisknutím karty Aplikace zobrazte seznam aplikací a poté stiskněte položku **Gmail**.

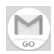

Ve službě Gmail lze najednou zobrazit zprávy a konverzace příslušející jednomu účtu. Pokud vlastníte více účtů, můžete přidat další účet stisknutím ikony , výběrem možnosti **Nastavení** na obrazovce Doručená pošta a následným stisknutím možnosti **Přidat účet**. Kromě účtu ve službě Gmail můžete také přidat či nastavit externí e-mailové účty. Na výběr máte možnosti Osobní (IMAP/POP) nebo Exchange. Po skončení můžete přepnout z obrazovky doručených zpráv na další účet stisknutím názvu účtu, který chcete zobrazit.

### **Vytvoření a odeslání e-mailů**

- 1 Na obrazovce Doručená pošta stiskněte ikonu
- 
- 2 Zadejte e-mailové adresy příjemců do pole **Komu**.
- 3 V případě potřeby se dotkněte ikony vyskakovací nabídky a zvolením možnosti **Přidat kopii/skrytou kopii** přidejte do zprávy kopii nebo skrytou kopii.
- 4 Zadejte předmět a obsah zprávy.
- 5 Chcete-li připojit přílohu, stiskněte ikonu a vyberte možnost **Připojit soubor**.
- 6 E-mail odešlete dotykem ikony $\triangleright$ .
- 7 Jestliže nechcete zprávu odeslat ihned, můžete stisknutím ikony a volbou možnosti **Uložit koncept** nebo stisknutím tlačítka **Zpět** zprávu uložit. Chcete-li koncept zobrazit, stisknutím názvu účtu zobrazte všechny štítky a poté vyberte možnost **Koncepty**.

Jestliže e-mail nechcete odeslat nebo uložit, můžete stisknout ikonu *i* a poté stisknout možnost **Zrušit**.

Chcete-li do e-mailů přidat podpis, stiskněte ikonu a potémožnost **Nastavení** na obrazovce doručených zpráv. Vyberte účet a stiskněte možnost **Podpis**.

### **Příjem a čtení e-mailů**

Po přijetí nového e-mailu zazní zvukové nebo vibrační upozornění. Na stavovém řádku se zobrazí ikona.

Otevřete panel oznámení přetažením stavového řádku směrem dolů. Vyberte nový e-mail, který chcete zobrazit. Nový e-mail lze zobrazit také po otevřené doručené pošty na účet Gmail.

#### **Odpověď na e-mail a předání e-mailu**

### **• Odpovědět**

Při zobrazení e-mailu můžete po stisknutí ikony <a na něj odpovědět.

### **• Odpovědět všem**

Stisknutím ikony : a výběrem možnosti Odpovědět všem odešlete zprávu všem osobám, které byly zahrnuty v předchozí komunikaci.

### **• Přeposlat**

Stisknutím ikony : a zvolením možnosti Přeposlat přepošlete přijatou zprávu jiným lidem.

# 5 Kalendář, Budík, Kalkulačka

# **5.1 Kalendář**

Kalendář můžete používat pro udržování přehledu důležitých schůzek, jednání apod.

Pokud chcete použít tuto funkci, stiskněte na domovské obrazovce záložku Aplikace a vyberte možnost **Kalendář**.

### **5.1.1 Režimy zobrazení**

Chcete-li změnit zobrazení kalendáře, dotykem data zobrazte měsíční zobrazení, případně dotykem ikony  $\equiv$  a výběrem možnosti **Harmonogram, Den, 3 dny, Týden** nebo **Měsíc** změňte zobrazení na jiné. Dotykem ikony  $\overline{\bullet}$  se vrátíte k zobrazení Dnes.

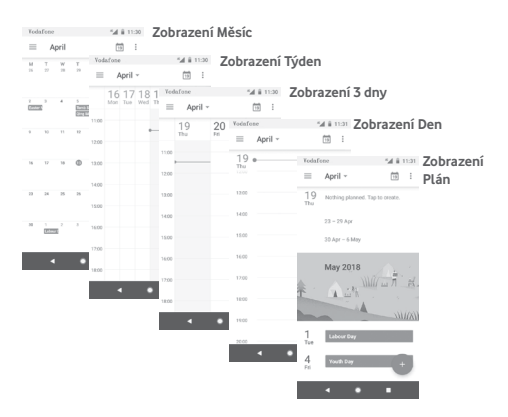

### **5.1.2 Vytvoření nových událostí**

Nové události můžete přidat v jakémkoli zobrazení kalendáře.

- Stiskněte ikonu
- • Vyplňte všechny požadované informace o události. Jedná-li se o celodenní událost, můžete vybrat možnost **Celý den**.

Po skončení stiskněte možnost **ULOŽIT** v horní části obrazovky.

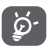

Než budete moci přidat událost, musíte přidat alespoň jeden účet s kalendářem.

# **Smazání nebo úprava události**

Dotykem ikony můžete událost upravit a dotykem možnosti **SMAZAT** ji můžete odstranit.

# **5.1.3 Připomenutí události**

Pokud k události nastavíte připomenutí, zobrazí se ve stavovém řádku oznámení o nadcházející události ve formě ikony 31.

Panel oznámení otevřete přetažením stavového řádku dolů. Vyberte událost, pro kterou chcete zobrazit oznámení v kalendáři.

Stisknutím tlačítka **Zpět** se vrátíte na předchozí obrazovku. Upozornění zůstanou ve stavovém panelu a panelu oznámení zobrazena.

# **5.2 Hodiny**

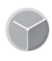

Váš mobilní telefon je vybaven funkcí hodin.

Pokud chcete použít tuto funkci, stiskněte na úvodní obrazovce kartu Aplikace a stiskněte možnost **Hodiny**.

Po stisknutí ikony © lze přidat nebo nastavit budík.

# **5.2.1 Nastavení budíku**

Na obrazovce**Hodiny** stisknutím ikony přejděte na obrazovku Budíky a stisknutím ikony **++** přidejte nový budík. Zobrazí se následující možnosti:

### **• Čas**

Nastavení času pro budík.

Stisknutím ikony **vedle daného času můžete budík** zapnout nebo vypnout.

### **• Opakovat**

Označením pole lze aktivovat funkci **Opakovat**. Vyberte dny, ve kterých se bude budík opakovat.

### **• Vyzváněcí tón**

Slouží k výběru zvonění budíku.

### **• Vibrace**

Vibrace aktivujte/deaktivujte označením/zrušením označení pole.

### **• Štítek**

Slouží k nastavení názvu budíku.

Stisknutím již vytvořeného budíku a stisknutím ikony zvolený budík zrušíte.

# **5.2.2 Úprava nastavení budíku**

Na obrazovce **Hodiny** se dotkněte tlačítka **. V** nabídce **Nastavení** se zobrazí tyto možnosti:

### **Hodiny**

**• Styl**

Dotykem pro hodiny nastavíte styl **Analogové** nebo **Digitální**.

### **• Zobrazení času se sekundami**

Stisknutím lze nastavit (bitak, aby se čas zobrazil i se sekundami.

### **• Domácí hodiny automaticky**

V případě, že cestujete do zahraničí, dotykem přepínače nastavíte domácí čas.

### **• Domovské časové pásmo**

Slouží k nastavení výchozího časového pásma.

### **• Změnit datum a čas**

Dotykem nastavíte datum a čas.

**• Noční hodiny**

Stisknutím povolíte noční hodiny.

### **Budíky**

**• Probudit zařízení**

Stisknutím ikony  $\Box$  lze vynutit spuštění budíku i v době, kdy je váš telefon vypnutý.

**• Ztišit po**

Umožňuje nastavit časový limit pro délku budíku.

**• Délka odložení zvonění**

Po stisknutí zvolte délku odložení zvonění.

**• Hlasitost budíku**

Stisknutím nastavíte hlasitost budíku.

**• Postupně zvýšit hlasitost**

Dotykem nastavíte postupné zvyšování hlasitosti.

**• Tlačítka hlasitosti**

Slouží k nastavení funkce **Odložit, Zrušit** nebo **Nic nedělat** na tlačítka hlasitosti.

**• Začátek týdne**

Stisknutím vyberte požadovaný první den v týdnu z možností **Sobota, Neděle** nebo **Pondělí**.

### **Časovače**

**• Zvuk časovače**

Dotykem můžete vybrat zvuk časovače.

**• Postupně zvýšit hlasitost**

Dotykem nastavíte postupné zvyšování hlasitosti.

**• Vibrace časovače**

Stisknutím ikony aktivujete vibrace u budíku.

# **5.3 Kalkulačka**

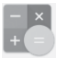

Pomocí kalkulačky si můžete usnadnit spoustu matematických výpočtů.

Chcete-li ji otevřít, stiskněte na domovské obrazovce kartu Aplikace a vyberte ikonu **Kalkulačka**.

Po stisknutí ikony  $\frac{1}{2}$  jsou k dispozici dva panely: Základní funkce a Pokročilé funkce.

Mezi panely lze přepínat jedním z následujících dvou způsobů:

- • Přesunutím panelu Základní funkce směrem doleva otevřete panel Pokročilé funkce. Stisknutím ikony <sub>in</sub> otevřete panel Pokročilé funkce.
- • Na panel Pokročilé funkce se můžete přepnout otočením telefonu na šířku (1).

Chcete-li zobrazit historii výpočtů, přetáhněte obrazovku dolů.

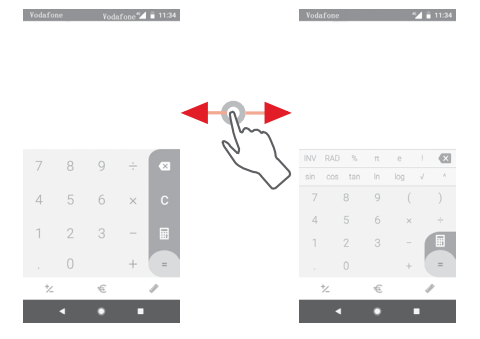

(1) Pokud je funkce **Nastavení / Displej / Autom. otočení obrazovky** vypnutá, tato položka se nezobrazí.

Stisknutím ikony  $\epsilon$  otevřete panel pro směnný kurz.

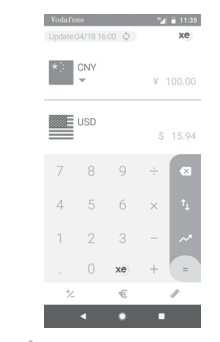

Stisknutím ikony otevřete nabídku měny pro směnný kurz.

Vodafone 4/ 11:35 Metro - $\overline{0}$  $\overline{r}$ Kilometre  $km$ 8  $\overline{9}$  $\overline{\mathbf{x}}$  $\overline{A}$ 5 6  $\times$  $\overline{1}$ Ŧ  $\frac{1}{\sqrt{2}}$ € ь z

# 6 Připojení

Telefon se může připojit k internetu pomocí sítí GPRS/ EDGE/3G/4G nebo Wi-Fi.

# **6.1 Připojení k internetu**

### **6.1.1 GPRS/EDGE/3G/4G**

Při prvním zapnutí telefonu s vloženou kartou SIM dojde k automatické konfiguraci mobilní síťové služby: GPRS, EDGE, 3G nebo 4G. Pokud nejste připojeni k síti, používání **mobilních dat** můžete zapnout pomocí možnosti **Nastavení > Síť a internet > Přenesená data**.

Pokud chcete zkontrolovat používané připojení k síti, stiskněte na domovské obrazovce kartu Aplikace a poté stiskněte možnosti **Nastavení > Síť a internet > Mobilní síť > Názvy přístupových bodů** nebo **Síťoví operátoři**.

### **Vytvoření nového přístupového bodu**

Nové připojení k mobilní síti lze v telefonu přidat pomocí následujících kroků:

- 1 Stisknutím ikony **ic**t na panelu rychlých nastavení zobrazte nabídku **Nastavení**.
- 2 Stiskněte možnosti **Síť a internet > Mobilní síť > Názvy přístupových bodů**.
- 3 Stiskněte tlačítko a zvolte možnost Nový APN.
- 4 Zadejte požadované informace o názvu přístupového bodu (APN).
- 5 Po dokončení stiskněte tlačítko a možnost **Uložit**.

### **Aktivace/deaktivace datového roamingu**

Při roamingu se můžete rozhodnout, zda aktivujete nebo deaktivujete datové přenosy.

- 1 Stisknutím ikony **to** na panelu rychlých nastavení zobrazte nabídku **Nastavení**.
- 2 Přejděte k nabídce **Síť a internet > Mobilní síť**.
- 3 Stisknutím přepínače aktivujete nebo deaktivujete datové služby při roamingu.
- 4 I když je datový roaming deaktivován, můžete data přenášet prostřednictvím připojení Wi-Fi (viz část "**6.1.2 Wi-Fi**").

Pokud jste v zahraničí, v panelu oznámení budete mít k dispozici pevnou volbu umožňující službu povolit nebo zakázat.

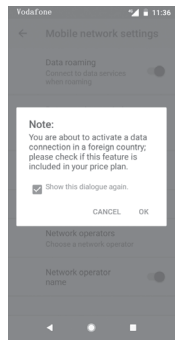

### **6.1.2 Wi-Fi**

Prostřednictvím rozhraní Wi-Fi se můžete připojit k internetu v případě, že je telefon v dosahu bezdrátové sítě. Wi-Fi můžete používat ve vašem telefonu i bez vložené karty SIM.

#### **Zapnutí rozhraní Wi-Fi a připojení k bezdrátové síti**

- 1 Stisknutím ikony **to** na panelu rychlých nastavení zobrazte nabídku **Nastavení** a poté stiskněte možnost **Síť a internet > Wi-Fi**.
- 2 Stisknutím přepínače **zapněte nebo vypněte připojení** Wi-Fi.
- 3 Zapnutím připojení Wi-Fi zobrazte podrobné informace o všech nalezených sítích Wi-Fi.

4 Stisknutím vyberte síť Wi-Fi, ke které se chcete připojit. Pokud je vybraná síť zabezpečená, bude třeba zadat heslo nebo jiné přihlašovací údaje (podrobnosti vám sdělí operátor sítě). Po dokončení stiskněte možnost **PŘIPOJIT**.

### **Přidání sítě Wi-Fi**

Když je rozhraní Wi-Fi zapnuto, můžete přidat nové sítě Wi-Fi.

- 1 Stisknutím ikony **ta** na panelu rychlých nastavení zobrazte nabídku **Nastavení**.
- 2 Dotkněte se možnosti **Síť a internet > Wi-Fi** a poté možnosti **Přidat síť**.
- 3 Zadejte název sítě a všechny požadované informace o síti.
- 4 Stiskněte možnost **PŘIPOJIT**.

V případě úspěšného připojení se váš telefon příště automaticky připojí, jakmile se dostanete do dosahu dané sítě.

### **Odstranění sítě Wi-Fi**

Následující kroky zamezí automatickému připojování k sítím, které již nechcete používat.

- 1 Zapněte síť Wi-Fi.
- 2 Na obrazovce Wi-Fi dlouze stiskněte název uložené sítě.
- 3 Stiskněte možnost **ODSTRANIT**.

# **6.2 Chrome**

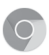

Prohlížeč Chrome slouží k pohodlnému procházení webových stránek.

Chcete-li prohlížet internet, na domovské obrazovce stiskněte ikonu aplikace Chrome @ umístěnou na panelu Oblíbené.

### **Otevření webové stránky**

Na obrazovce prohlížeče Chrome stiskněte řádek s adresou URL, zadejte adresu požadované webové stránky a potvrďte ji stisknutím ikony  $\leftrightarrow$ 

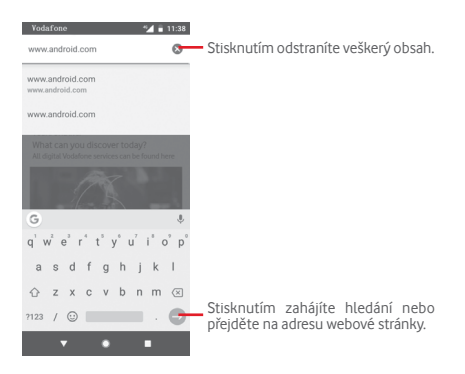

# **6.3 Připojení k zařízením Bluetooth**

Bluetooth je bezdrátová komunikační technologie krátkého dosahu, kterou můžete používat pro výměnu dat nebo připojení k jiným Bluetooth zařízením pro různé použití.

Chcete-li tuto funkci začít používat, stiskněte ikonu  $\mathbf{r}$  na panelu Rychlá nastavení a přejděte do nabídky **Nastavení**. Poté stiskněte možnost **Připojená zařízení > Bluetooth**. Na obrazovce se zobrazí vaše a další dostupná zařízení.

### **Zapnutí rozhraní Bluetooth**

- 1 Dotykem ikony **iz** na panelu rychlých nastavení zobrazte nabídku **Nastavení** a poté se dotkněte možnosti **Připojená zařízení > Bluetooth.**
- 2 Stisknutím ikony **tuto funkci můžete aktivovat nebo** deaktivovat.

Chcete-li usnadnit rozpoznání telefonu, můžete mu nastavit nový název, pod kterým jej vidí ostatní zařízení.

1 Stisknutím ikony xx na panelu rychlých nastavení zobrazte nabídku **Nastavení**.

- 2 Dotkněte se možnosti **Připojená zařízení > Bluetooth**.
- 3 Dotkněte se možnosti **Název zařízení**.
- 4 Zadejte název a stiskněte možnost **PŘEJMENOVAT**.

### **Spárování/spojení vašeho telefonu se zařízením Bluetooth**

Chcete-li provádět výměnu dat s jiným zařízením, je nutné zapnout funkci Bluetooth a spárovat telefon se zařízením Bluetooth, se kterým chcete vyměňovat data.

- 1 Stisknutím ikony **to** na panelu rychlých nastavení zobrazte nabídku **Nastavení**.
- 2 Dotkněte se možnosti **Připojená zařízení > Bluetooth**.
- 3 **Spárujte nové zařízení**.
- 4 V seznamu zařízení Bluetooth stiskněte to,se kterým se chcete spárovat.
- 5 Zobrazí se dialogové okno. Dotykem možnosti **SPÁROVAT** potvrďte volbu.
- 6 Pokud proběhne párování úspěšně, váštelefon se spojís daným zařízením.

### **Odpojení/zrušení párování se zařízením Bluetooth**

- 1 Stiskněte ikonu  $\triangle$  vedle názvu zařízení, jehož spárování chcete zrušit.
- 2 Stiskněte možnost **ODSTRANIT**.

### **6.4 Připojení k počítači prostřednictvím rozhraní USB**

Pomocí kabelu USB můžete přenášet mediální a jiné soubory mezi telefonem a počítačem.

Postup připojení:

• Pomocí kabelu USB dodávaného stelefonem připojte telefon k portu USB počítače. Po připojení prostřednictvím rozhraní USB obdržíte oznámení.

• Otevřete panel oznámení a dotkněte se možnosti **USB na přenos souborů**. V otevřeném dialogovém okně vyberte způsob přenosu souborů.

### **Jak najít data přenesená nebo stažená do interního úložiště:**

- 1 Stisknutím karty Aplikace na domovské obrazovce zobrazte seznam aplikací.
- 2 Stiskněte možnost **Files Go**.

Veškerá stažená data jsou uložena v aplikaci **Files Go**, v níž si můžete prohlížet multimediálnísoubory (videa, fotografie, hudbu atd.), přejmenovávat soubory, instalovat aplikace do telefonu apod.

# **6.5 Bezpečné vyjmutí karty microSD z telefonu**

Kartu microSD lze z telefonu vyjmout kdykoliv, když je telefon vypnutý. Chcete-li kartu microSD vyjmout ze zapnutého telefonu, je nutné nejprve odpojit danou paměťovou kartu od telefonu. V opačném případě by mohlo dojít k poškození dat nebo samotné karty.

### **Vyjmutí karty microSD**

- 1 Stisknutím ikony **to** na panelu rychlých nastavení zobrazte nabídku **Nastavení**.
- 2 Dotkněte se možností **Úložiště > Karta SD.**
- 3 Dotkněte se ikony a vyberte možnost **Nastavení úložiště**.
- 4 Potvrďte volbu dotykem tlačítka **VYSUNOUT**.

Kartu SD můžete také vysunout stisknutím ikony  $\blacktriangle$  vedle položky **Karta SD**.

Obě možnosti vám umožní z telefonu bezpečně vyjmout kartu microSD.

### **Formátování karty microSD**

1 Stisknutím ikony **to** na panelu rychlých nastavení zobrazte nabídku **Nastavení**.

- 2 Dotkněte se možností **Úložiště > Karta SD.**
- 3 Dotkněte se ikony : a vyberte možnost **Nastavení úložiště > Naformátovat**.
- 4 Stisknutím ikony ERASE & FORMAT volbu potvrďte.

# **6.6 Sdílení mobilního datového připojení telefonu**

Mobilní datové připojení telefonu lze sdílet buď s jedním počítačem prostřednictvím rozhraní USB (sdílené připojení USB), nebo až s deseti zařízeními, pokud telefon nastavíte jako přenosný přístupový bod sítě Wi-Fi (data můžete také sdílet přes připojení Bluetooth).

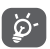

Sdílení datového připojení může mít za následek účtování dodatečných poplatků od síťového operátora. Další poplatky mohou být rovněž účtovány při použití roamingu.

### **Sdílení datového připojení telefonu prostřednictvím rozhraní USB**

Pomocí kabelu USB dodávaného stelefonem připojte telefon k portu USB počítače.

- 1 Stisknutím ikony **to** na panelu rychlých nastavení zobrazte nabídku **Nastavení**.
- 2 Dotkněte se možnosti **Síť a internet > Hotspot a sdílené připojení**.
- 3 Chcete-li tuto funkci aktivovat nebo deaktivovat, stiskněte přepínač vedle volby **Sdílené připojení USB**.

**Sdílení datového připojení telefonu prostřednictvím rozhraní Bluetooth**

- 1 Stisknutím ikony **to** na panelu rychlých nastavení zobrazte nabídku **Nastavení**.
- 2 Dotkněte se možnosti **Síť a internet > Hotspot a sdílené připojení**.

3 Chcete-li tuto funkci aktivovat nebo deaktivovat, stiskněte přepínač vedle možnosti **Sdílené připojení Bluetooth**.

**Sdílení datového připojení telefonu v podobě přenosného přístupového bodu Wi-Fi**

- 1 Stisknutím ikony xx na panelu rychlých nastavení zobrazte nabídku **Nastavení**.
- 2 Dotkněte se možnosti **Síť a internet > Hotspot & sdílené připojení > Přístup. bod Wi-Fi**.
- 3 Stisknutím přepínače **tuto** funkci aktivujete nebo deaktivujete.

### **Přejmenování nebo zabezpečení přístupového bodu**

Když je přístupový bod Wi-Fi aktivován, můžete změnit název sítě Wi-Fi (SSID) vašeho telefonu a zabezpečit tuto síť.

- 1 Stisknutím ikony  $\bigstar$  na panelu rychlých nastavení zobrazte nabídku **Nastavení**.
- 2 Dotkněte se možnosti **Síť a internet > Hotspot & sdílené připojení > Přístup. bod Wi-Fi**.
- 3 Po stisknutí možnosti **Nast. přenos. příst. bod Wi-Fi** můžete změnit název SSID a zabezpečení sítě.
- 4 Stiskněte možnost **ULOŽIT**.

# **6.7 Připojení k virtuálním privátním sítím**

Virtuální privátní sítě (VPN) umožňují připojení ke zdrojům uvnitř zabezpečené lokální sítě z vnějšku této sítě. Sítě VPN jsou obvykle používány společnostmi, školami a jinými institucemi, aby mohli jejich uživatelé přistupovat k místním síťovým zdrojům v době, kdy nejsou uvnitř dané sítě, nebo když jsou připojeni k bezdrátové síti.

#### **Přidání sítě VPN**

- 1 Stisknutím ikony **12** na panelu rychlých nastavení zobrazte nabídku **Nastavení**.
- 2 Stiskněte možnosti **Síť a internet > VPN** a poté stiskněte ikonu  $+$ .
- 3 Otevře se obrazovka, na které podle pokynů správce sítě upravte konfiguraci jednotlivých parametrů sítě VPN.
- 4 Stiskněte možnost **ULOŽIT**.

Síť VPN se přidá do seznamu na obrazovce nastavení sítí VPN.

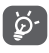

Před přidáním sítě VPN nejprve nastavte gesto pro uzamknutí obrazovky, kód PIN nebo heslo pro váš telefon.

### **Připojení k síti VPN / odpojení od sítě VPN**

Připojení k síti VPN:

- 1 Stisknutím ikony **to** na panelu rychlých nastavení zobrazte nabídku **Nastavení**.
- 2 Přejděte k nabídce **Síť a internet > Síť VPN**.
- 3 Zobrazí se seznam vámi přidaných sítí VPN. Dotkněte se sítě VPN, ke které se chcete připojit.
- 4 V dialogovém okně zadejte požadované přihlašovací údaje a stiskněte tlačítko **PŘIPOJIT**.

Odpojení:

• Otevřete panel oznámení a klepnutím na výsledné oznámení proveďte odpojení od sítě VPN.

### **Úprava/smazání sítě VPN**

Úprava sítě VPN:

- 1 Stisknutím ikony  $\bullet$  na panelu rychlých nastavení zobrazte nabídku **Nastavení**.
- 2 Přejděte k nabídce **Síť a internet > Síť VPN**.
- 3 Vypíšou se vámi přidané sítě VPN. Stiskněte ikonu  $\mathbf{r}$  vedle sítě VPN, kterou chcete upravit.
- 4 Po dokončení stiskněte možnost **ULOŽIT**.

Odstranění:

Stiskněte ikonu  $\bigstar$  vedle vybrané sítě VPN a stisknutím možnosti **ODSTRANIT** ji smažte.

# Google Play Store (1)

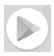

Služba Google Play Store je internetový softwarový obchod, prostřednictvím něhož lze stahovat a instalovat aplikace a hry do telefonu se systémem Android.

- • Na domovské obrazovce stiskněte kartu Aplikace a poté ikonu **Obchod Play**.
- • Při prvním použití obchodu **Google Play Store** se zobrazí podmínky služby. Pokračujte dotykem možnosti **PŘIJMOUT**.

Chcete-li si přečíst více informací o obchodě Google Play, stiskněte ikonu  $\equiv$  a poté možnost **Nápověda a zpětná vazba**.

# 8 Multimediální aplikace

# **8.1 Fotoaparát**

Mobilní telefon je vybaven fotoaparátem, pomocí kterého můžete pořizovat fotografie a natáčet videa.

Před použitím fotoaparátu se ujistěte, že jste z objektivu sňali ochrannou fólii.

Chcete-li pořídit fotografii, stiskněte ikonu Fotoaparát panelu oblíbených položek na domovské obrazovce.

Pokud je telefon zamknutý, stiskněte tlačítko Zapnutí/Vypnutí a poté otevřete aplikaci Fotoaparát přetažením její ikony doleva.

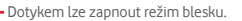

- Stisknutím zapnete či vypnete noční režim.
- Dotykem lze zapnout funkci HDR (vysoký dynamický rozsah). Stisknutím lze zapnout časovač.
- Dotykem otevřete obrazovku režimů.
- Pomocí gesta sevření a rozevření prstů můžete provést přiblížení nebo oddálení.
- Posunutím lze přepínat fotoaparát mezi režimy **Ručně, Fotografie** a **Video**.
- Stisknutím vytvoříte snímek. Klepnutím můžete přepínat mezi předním/zadním fotoaparátem.
- Stisknutím zobrazíte vámi pořízené obrázky a videa.

### **Pořízení snímku**

Obrazovka funguje jako hledáček. Fotoaparát nasměrujte pomocí hledáčku tak, aby zachycoval záběr, který si přejete vyfotit, a stisknutím ikony pořiďte snímek. Fotografie se automaticky uloží.

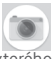

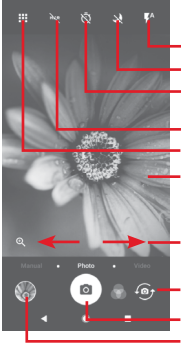

#### **Záznam videa**

Posunutím přepnete režim fotoaparátu na **Video**. Dotykem červeného kruhu uprostřed dolní části obrazovky zahájíte nahrávání videa.

Dotykem ikony pořídíte fotografii, která bude automaticky uložena.

Dotykem ikony pozastavíte nahrávání videa a dotykem ikony **budete pokračovat.** 

Nahrávání ukončíte stisknutím ikony . Video se automaticky uloží.

### **8.1.1 Nastavení fotoaparátu**

Před zahájením fotografování či nahrávání videa můžete dotykem ikony **EE** zobrazit níže uvedené možnosti:

### **Režimy**

- **To** Dotykem zapnete režim **Fotografie** a budete moci pořizovat fotografie.
	- <u>a k</u> Dotykem zapnete režim **Video** a budete moci nahrávat videa.
- Slouží k zapnutí režimu **Panorama**. Stisknutím závěrky  $\overline{\phantom{a}}$ můžete začít pořizovat panoramatické fotografie. Posunujte telefon plynule ve směru indikovaném čarou na obrazovce. Jakmile se rámeček náhledu zaplní, telefon fotografii automaticky uloží.
- Umožňuje vám plně převzít kontrolu nad nastaveními fotoaparátu, jako je clona, závěrka, citlivost atd.
- ê

Umožňuje vytvářet působivé 360° panoramatické snímky, které můžete sdílet ve službě Facebook.

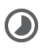

Umožňuje vytvářet časosběrná videa pořízením série fotografií v určitém časovém intervalu a jejich následným přehráváním vyšší rychlostí.

Umožňuje nahrát krátké video, které můžete snadno a rychle sdílet v sociálních sítích.

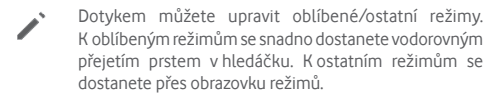

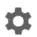

Dotykem přejděte do nastavení fotoaparátu. Zobrazí se níže uvedené možnosti:

#### **Fotografie**

**• Velikost fotografie (zadní)**

Stisknutím vyberte velikost fotografie.

**Video**

**• Kvalita videa (zadní)**

Stisknutím vyberte pro kvalitu videa možnost HD, VGA nebo FHD.

**• Ochrana před otřesy**

Dotykem přepínače aktivujete ochranu před otřesy.

**Obecné**

**• Upravit režimy**

Dotykem můžete upravit režimy fotoaparátu.

**• Mřížka**

Dotykem přepínače můžete nastavit nebo zrušit mřížku na obrazovce fotoaparátu.

**• Zvuk závěrky**

Stisknutím přepínače aktivujete/deaktivujete zvuk závěrky při pořizování snímků.

### **• Značka polohy**

Stisknutím přepínače povolíte nebo zakážete funkci přiřazení značky k vaší poloze.

### **• Ovládání pomocí tlačítek hlasitosti**

Dotykemmůžete vybratmožnosti Závěrka, Lupa nebo Vypnuto.

### **• Rychlé spuštění fotoaparátu**

Dotykem přepínače můžete aktivovat/deaktivovat rychlé spuštění fotoaparátu dvojitým stisknutím tlačítka hlasitosti, když je telefon v režimu spánku nebo má zamčenou obrazovku.

**• Úložiště**

Stisknutím můžete vybrat telefon nebo kartu SD pro ukládání obrázků/videí.

**• Lupa**

Dotykem přepínače aktivujete/deaktivujete funkci lupy.

#### **• Obnovit tovární nastavení**

Stisknutím obnovíte výchozí nastavení fotoaparátu.

### **8.2 Galerie**

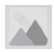

Aplikace Fotografie funguje jako multimediální prohlížeč fotografií a přehrávač videí.

Chcete-li otevřít aplikaci Fotky, stiskněte na domovské obrazovce kartu Aplikace a vyberte ikonu **Galerie**.

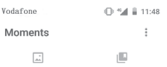

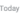

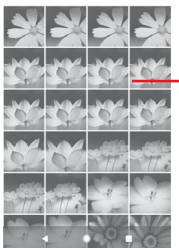

Posunutím nahoru nebo dolů zobrazíte další alba.

### **Zobrazení obrázku / přehrávání videa**

Obrázky a videa jsou v aplikaci **Galerie** roztříděny do alb.

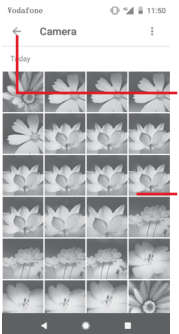

Stisknutím se vrátíte na hlavní obrazovku galerie.

Posunutím nahoru nebo dolů zobrazíte další obrázky.

- • Stisknutím alba zobrazíte všechny obrázky nebo videa na obrazovce.
- • Přímým stisknutím obrázku/videa jej zobrazíte či spustíte přehrávání.
- • Posunutím nahoru/dolů zobrazíte předchozí nebo další obrázky/videa.

### **Úprava obrázků**

Můžete upravit obrázky, přidat efekty, oříznout a sdílet obrázky a nastavit je jako fotografii kontaktu nebo tapetu.

Vyberte obrázek, který chcete upravit, a dotkněte se dostupných možností, například upravit, sdílet, oříznout nebo smazat. Stisknutím ikony : zobrazíte další možnosti.

0.54 | 11:52

Vodafone

z

Stisknutím otevřete dostupné možnosti.

Po stisknutí můžete obrázek sdílet prostřednictvím vybraných aplikací.

Stisknutímmůžete obrázek upravit: Stisknutím lze přidat obrázek do oblíbených.

Dotykem odstraníte obrázek.

Chcete-li obrázek upravit, stiskněte v zobrazení přes celou obrazovku ikonu

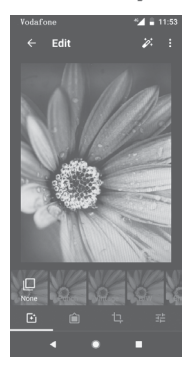

固

Dotykem můžete přidat efekty, jako například Originál, Automaticky, Západ atd.

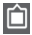

Stisknutím přidáte okraje.

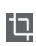

Dále máte k dispozici tyto možnosti úpravy obrázku: **Oříznout, Vyrovnat, Otočit, Zrcadlo** a Kreslit.

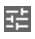

Po stisknutí lze upravit různá nastavení obrázku, jako například expozici, vinětaci atd.

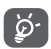

Po aktivaci režimu oříznutí se uprostřed obrázku objeví čtverec volby oříznutí. Vyberte část k ořezání a stisknutím ikony volbu potvrďte a **uložte**; případně stisknutím ikony  $\overline{\mathsf{X}}$  funkci zrušte.

# **8.3 Přehrávání hudby**

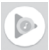

V telefonu můžete přehrávat hudební soubory uložené na kartě microSD. Hudební soubory lze stáhnout z počítače na kartu microSD pomocí kabelu USB.

Chcete-li přehrávat hudbu, stiskněte na domovské obrazovce kartu Aplikace a vyberte možnost **Hudba Play**.

Zobrazí se čtyři kategorie, do kterých jsou rozděleny všechny skladby: **SEZNAMY SKLADEB, INTERPRETI, ALBA, SKLADBY**  a **ŽÁNRY**. Posunutím doleva a doprava zobrazíte všechny kategorie. Stisknutím ikony **NÁHODNĚ VŠE** lze všechny skladby přehrávat náhodně.

### **8.3.1 Přehrávání hudby**

Stisknutím přehrajete skladbu.

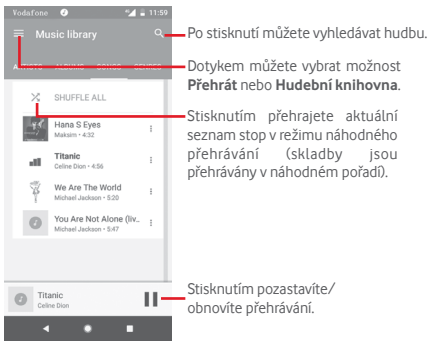

Stisknutím tlačítka přejdete do nabídky **Nastavení**.

# **ÚČET**

Stisknutím můžete vybrat účet.

### **PŘEHRÁVÁNÍ**

### **Ekvalizér**

Slouží k úpravě nastavení zvuku.

### **Povolit externím zařízením spustit přehrávání**

Stisknutím ikony můžete povolit externím zařízením, jako je Bluetooth ve vozidle, kabelová náhlavní souprava apod., spouštět přehrávání.

#### **Zobrazit obrázek alba na zamčené obrazovce**

Stisknutím ikony můžete povolit obrázek alba na zamčené obrazovce.

### **O PŘEHRÁVÁNÍ HUDBY**

### **Zásady ochrany osobních údajů**

Po stisknutí si můžete přečíst informace o ochraně osobních údajů v aplikaci.

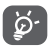

Během přehrávání skladeb pomocí aplikace Hudba jsou funkce pro pozastavení, přehrávání nebo přeskočenístále k dispozici i v případě, že je obrazovka uzamčená.

Stisknutím ikony ; když je zvýrazněna skladba, získáte následující možnosti:

### **Přehrát další**

Stisknutím přehrajete další vybranou skladbu.

### **Přidat do fronty**

Stisknutím přidáte skladbu do aktuální fronty.

#### **Přidat do seznamu stop**

Stisknutím přidáte skladbu do seznamu skladeb.

### **Přejít na interpreta**

Přechod na interpreta.

### **Přejít do alba**

Přechod na album.

#### **Odstranit**

Odstranění skladby.

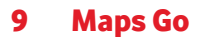

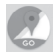

# **9.1 Zjištění vaší polohy**

### **9.1.1 Zapnutí přijímače GPS**

Postup zapnutí satelitního přijímače GPS v telefonu:

- 1 Stisknutím ikony **in** na panelu rychlých nastavení zobrazte nabídku **Nastavení**.
- 2 Dotkněte se možnosti **Zabezpečení a poloha > Poloha**.
- 3 Stisknutím přepínače vedle možnosti **Poloha** vyberte požadovaný režim určování polohy.

### **9.1.2 Otevření aplikace Maps Go a zobrazení vaší polohy**

Na domovské obrazovce stiskněte kartu Aplikace a poté ikonu **Maps Go**.

Stisknutím ikony < **i** na mapě zobrazte položku Moje poloha.

Mapa se poté vystředí podle modré tečky. Vaše aktuální poloha bude v modrém bodě.

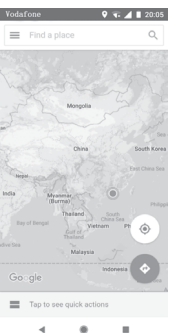

Mapu můžete posunout pomocí prstu.

Pro zvětšení a zmenšení mapy sevřete nebo rozevřete prsty, nebo můžete mapu zvětšit rovněž poklepáním na místo na obrazovce.

# **9.2 Vyhledání místa**

Do vyhledávacího pole zadejte adresu, město nebo místní firmu.

Stisknutím ikony hledání spustíte vyhledávání. Výsledky hledání se na mapě zobrazí jako červené tečky. Stisknete-li jednu z nich, zobrazí se štítek.

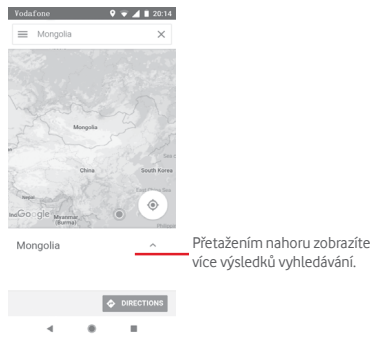

# **9.3 Uložení polohy**

Stejně jako můžete označovat webové adresy na internetu záložkami, můžete si uložit jakoukoli polohu na mapě pro pozdější použití. Stačí dotykem ikony s červenou kapkou zobrazit nabídku k dané poloze a poté dotykem ikony ULOŽIT tuto polohu uložit.

Pokud v místě, které chcete uložit nevidíte žádnou ikonu, klepněte na ně a podržte je. Tím ikonu zobrazíte.

# **9.4 Otevření zobrazení Street View pro danou polohu**

- 1 Dlouhým stisknutím polohy zobrazte příslušnou adresu ve spodní části mapy.
- 2 Posunutím obrazovky s podrobnostmi zpřístupníte data i pro režim offline.
- **9.5 Pokyny pro řízení, veřejnou dopravu nebo chůzi**

### **9.5.1 Zobrazení navrhovaných tras pro vaši cestu**

Na obrazovce aplikace Mapy se dotkněte ikony ...

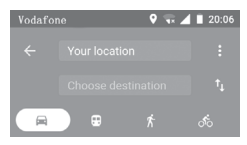

- 1 Počáteční bod můžete upravit po stisknutí vstupního panelu. Zadejte adresu nebo zvolte uloženou položku.
- 2 Stejně postupujte i při zadávání cílového bodu.
- 3 Stisknutím ikony Ťi můžete obrátit směr.
- 4 Vyberte způsob přepravy: automobilem, veřejnou dopravou nebo pěšky.
- 5 Po dotyku položky **Možnosti trasy** můžete vybrat možnosti **Vynechat dálnice**, **Vyhnout se zpoplatněným úsekům** nebo **Vyhnout se trajektům**.
- 6 V seznamu se zobrazí několik navrhovaných tras. Stisknutím některé z tras zobrazíte příslušné podrobné pokyny.
# 10 Ostatní

## **10.1 Files Go**

Pokud chcete použít tuto funkci, stiskněte na domovské obrazovce kartu Aplikace a poté stiskněte možnost **Files Go**.

**Files Go**spolupracuje jak s kartou microSD, tak sinterní pamětí.

**Files Go**zobrazuje všechna data uložená na kartě microSD a v interní paměti, včetně aplikací, mediálních souborů, videí, obrázků nebo pořízených zvuků a jiná data přenesená prostřednictvím rozhraní Bluetooth, kabelu USB atd.

Když stáhnete nějakou aplikaci z PC na kartu microSD, můžete ji vyhledat v aplikaci Files Go a klepnutím ji nainstalovat do telefonu.

Pomocí aplikace Files Go můžete efektivně provádět běžné operace, například zobrazovat obsah, přejmenovávat, přesunovat, kopírovat, mazat, přehrávat, sdílet atd.

## **10.2 Záznam zvuku**

Chcete-li nahrát zvuk nebo hlasovou poznámku, stiskněte na domovské obrazovce kartu Aplikace a vyberte ikonu **Záznam zvuku**.

## **10.3 Rádio**

Telefon je vybaven rádiem (1). Tuto aplikaci můžete používat jako běžné rádio s uloženými kanály nebo paralelní obrazovou informací související s programem rádia na displeji, pokud přepnete na stanice nabízející službu Visual Radio.

Chcete-li poslouchat rádio, stiskněte na domovské obrazovce kartu Aplikace a vyberte ikonu **Rádio**.

Chcete-li poslouchat rádio, připojte sluchátka. Sluchátka slouží jako rádiová anténa.

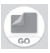

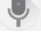

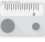

<sup>(1)</sup> Kvalita poslechu rádia závisí na pokrytí rádiového kanálu v dané oblasti.

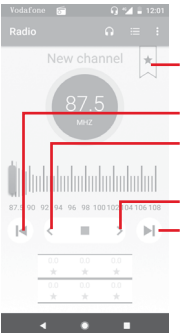

Stisknutím přidáte aktuální stanici mezi oblíbené, případně ji z oblíbených odeberete.

Stisknutím snížíte frekvenci o 0,1 MHz. Dlouhým stisknutím se vyhledá a naladí nejbližší stanice s nižší frekvencí. Stisknutím přejdete na předchozí stanici.

Stisknutím zvýšíte frekvenci o 0,1 MHz.

Stisknutím přejdete na další stanici.

#### **Dostupné možnosti:**

**• Uložit stanici**

Dotykem přidáte aktuálnístanici mezi oblíbené. Pokud aktuální stanici uložíte, tato možnost zmizí.

#### **• Hledat stanice**

Vyhledání všech stanic.

#### **• Odstranit**

Odstraní stanici.

#### **• Zadat frekvenci**

Ruční zadání frekvence

#### **• Informace o stanici**

Zaškrtněte toto pole, chcete-li zobrazovat informace o stanici.

#### **• Ukončit**

Slouží k vypnutí rádia a k ukončení aplikace.

# **Nastavení**

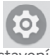

Dvakrát posuňte panel oznámení dolů a dotykemikonyNastavení otevřete nabídku **Nastavení**.

## **11.1 Síť a internet**

## **11.1.1 Wi-Fi**

Prostřednictvím rozhraní Wi-Fi se můžete připojit k internetu, kdykoliv se nacházíte v dosahu bezdrátové sítě, aniž by bylo nutné vkládat kartu SIM. Stačí, když otevřete obrazovku **Wi-Fi**  a nastavíte přístupový bod pro připojení telefonu k bezdrátové síti.

Podrobné pokyny k používání rozhraní Wi-Fi naleznete v části "**6.1.2 Wi-Fi**".

## **11.1.2 Mobilní sítě**

## **• Datové služby při roamingu**

Stisknutím přepínače aktivujete připojení k datovým službám při roamingu.

## **• Připomenutí datových služeb při roamingu**

Dotykem přepínače povolíte/zakážete dotazování, jestli telefon smí přenášet mobilní data.

## **• Preferovaný typ sítě**

Slouží k výběru upřednostňovaného typu sítě.

## **• Názvy přístupových bodů**

V této nabídce můžete vybrat upřednostňovanou síť.

## **• Síťoví operátoři**

Umožňuje vybrat síťového operátora.

## **• Název síťového operátora**

Dotykem přepínače povolíte/zakážete zobrazení názvu síťového operátora na stavovém řádku.

## **11.1.3 Využití dat**

Mobilní data povolíte/zakážete stisknutím přepínače .

Dotkněte se možnosti **Fakturační cyklus** a poté přepínače **nastavit datový limit**. Poté dotykem možnosti **Datový limit** nastavte maximální množství mobilních dat, které bude možné přenést. V případě dosažení určeného limitu bude vaše mobilní datové připojení zakázáno. Můžete si rovněž vybrat cyklus přenosu dat pro zobrazení statistik a příslušných aplikací pro data používaná vaším telefonem.

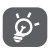

Přenos dat měří telefon. Údaje operátora se mohou lišit.

## **11.1.4 Hotspot a sdílené připojení**

Tato funkce umožňuje sdílet mobilní datové připojení vašeho telefonu prostřednictvím USB nebo jako přenosný přístupový bod sítě Wi-Fi (více v tématu**["6.6 Sdílení mobilního datového](#page-56-0)  [připojení telefonu"](#page-56-0)**

Režim Letadlo lze zapnout také v možnostech telefonu zobrazovaných po stisknutí tlačítka **Zapnutí/Vypnutí**.

## **11.1.5 Síť VPN**

Mobilní virtuální privátní síť (mobilní síť VPN nebo mVPN) umožňuje mobilním telefonům přístup k síťovým zdrojům a softwarovým aplikacím v jejich domácí síti, když se připojí prostřednictvím jiných bezdrátových nebo kabelových sítí. Mobilní sítě VPN se používají v prostředích, kde pracovníci potřebují udržovat neustále otevřené aplikační relace po celý pracovní den, když se uživatel připojuje prostřednictvím různých bezdrátových sítí, naráží na mezery v pokrytí sítě nebo uspává a probouzí telefon, aby prodloužil výdrž baterie. Běžná síť VPN nemůže takové události ustát, protože se síťový tunel přeruší, což způsobí odpojení aplikací, vypršení časového limitu, selhání nebo dokonce poruchu samotného výpočetního zařízení.

Další informace o VPN najdete v tématu "6.7 Připojení **k [virtuálním privátním sítím"](#page-57-0)**.

## **11.1.6 Režim Letadlo**

Volbou možnosti **Režim Letadlo** současně zakážete všechna bezdrátová připojení, včetně rozhraní Wi-Fi, Bluetooth a dalších.

Režim Letadlo lze zapnout také v možnostech telefonu zobrazovaných po stisknutí tlačítka **Zapnutí/Vypnutí**.

## **11.1.7 Volání přes síť Wi-Fi**

Dotykem přepínače můžete aktivovat/deaktivovat **Volání přes síť Wi-Fi**.

## **11.2 Připojená zařízení**

## **11.2.1 Bluetooth**

Bluetooth umožňuje vašemu telefonu vyměňovat v malém dosahu data (videa, obrázky, hudbu apod.) s jiným zařízením s podporou. Bluetooth (telefon, počítač, tiskárna, náhlavní souprava, sada do auta apod.).

Další informace o funkci Bluetooth najdete v tématu **["6.3](#page-53-0) Připojení k [zařízením Bluetooth"](#page-53-0)**.

## **11.2.2 Tisk**

Tento telefon podporuje bezdrátový tisk na povolených tiskárnách a prostřednictvím online služeb.

## **11.2.3 USB**

Dotykem zobrazíte výchozí aplikace nainstalované v telefonu.

Pomocí kabelu USB můžete přenášet mediální a jiné soubory mezi telefonem a počítačem. Další informace o USB najdete v tématu **"6.4 Připojení k [počítači prostřednictvím rozhraní](#page-54-0) [USB"](#page-54-0)**.

## **11.3 Aplikace a oznámení**

V nastavení aplikace můžete zobrazit podrobnosti o aplikacích nainstalovaných ve vašem telefonu, spravovat jejich data, vynutit jejich zastavení nebo nastavit, zda chcete povolit instalaci aplikací stažených z webových stránek a e-mailů. Zároveň jsou vám zde k dispozici další nastavení pro oznámení aplikací a systému.

## **11.4 Baterie**

Na obrazovce Baterie si můžete prohlédnout informace o využití baterie od posledního připojení ke zdroji napájení. Tato obrazovka rovněž ukazuje stav baterie a dobu, po kterou je používána od posledního nabíjení. Dotykem kterékoli kategorie lze zobrazit příslušnou spotřebu energie.

Spotřebu energie můžete změnit prostřednictvím nastavení jasu obrazovky nebo intervalu vypnutí obrazovky na obrazovce Displej.

## **11.5 Displej**

## **Panel oblíbených aplikací**

Dotykem přepínače zapnete funkci spouštění oblíbené aplikace posunutím doprava.

## **Oblíbená aplikace na domovské obrazovce**

Stisknutím vyberte aplikaci, kterou chcete spustit posunutím doleva.

## **Zamknout rozvržení úvodní obrazovky**

Dotykem přepínače zamknete rozvržení úvodní obrazovky.

## **Navigační tlačítka**

Přetažením ikon můžete změnit uspořádání navigačních tlačítek.

## **Režim obrazovky**

Dotykem můžete nastavit režim obrazovky.

## **Úroveň jasu**

Klepnutím nastavíte jas obrazovky.

## **Noční jas**

Dotykem můžete nastavit jas pro noční režim.

## **Aplikace na celou obrazovku**

Po stisknutí můžete vybrat aplikace, které chcete používat v režimu celé obrazovky.

## **Tapeta**

Klepnutím lze nastavit tapetu.

#### **Režim spánku**

Umožňuje nastavit časový limit vypnutí obrazovky.

## **Automatické otáčení**

Po stisknutí můžete povolit nebo zakázat funkci Automatické otáčení.

## **Velikost písma**

Stisknutím lze nastavit velikost písma.

## **Velikost zobrazení**

Dotykem nastavíte velikost displeje.

## **11.6 Zvuk**

Nastavení Zvuk používejte pro konfiguraci vyzváněcích tónů pro různé události a prostředí.

## **Hlasitost vyzvánění**

Posunutím lze upravit hlasitost vyzváněcího tónu.

## **Hlasitost médií**

Posunutím lze nastavit hlasitost hudby, videí, her atd.

## **Hlasitost oznámení**

Posunutím lze upravit hlasitost oznámení.

## **Hlasitost budíku**

Posunutím lze upravit hlasitost vyzvánění budíků.

## **Vibrace také u hovorů**

Stisknutím nastavíte vibrace telefonu při příchozích hovorech.

## **Nastavení režimu Nerušit**

Stisknutímvyberete prioritní aplikace pro oprávnění k oznámením nebo přizpůsobte automatická pravidla.

## **Přepínač ztlumení v tichém režimu**

Stisknutím můžete povolit nebo zakázat blokování všech zvuků a vibrací na zamčené obrazovce.

## **Efekt ztlumení**

Přepínač ztlumení může mít dva efekty: **Povolit pouze budík** a **Úplné ticho**.

## **Vyzváněcí tón telefonu**

Stisknutím můžete nastavit výchozí vyzváněcí tón pro příchozí hovory.

## **Výchozí zvuk oznámení**

Umožňuje nastavit výchozí vyzváněcí tón oznámení.

## **Výchozí zvuk budíku**

Dotykem můžete nastavit výchozí zvuk budíku.

## **Další zvuky a vibrace**

Stisknutím nastavíte tóny číselníku, zvuky zámku obrazovky a vibrace při dotyku.

## **11.7 Úložiště**

Tato nastavení umožňují sledovat celkové a dostupné místo v telefonu a na kartě microSD, spravovat kartu microSD a v případě potřeby resetovat telefon, čímž smažete všechna osobní data.

## **Interní sdílené úložiště**

Tato nabídka zobrazuje velikost interního úložiště telefonu. Využité místo bude zobrazeno zeleně, což ukazuje velikost interního úložiště telefonu používaného operačním systémem, jeho součástmi, aplikacemi (včetně stažených), trvalými a dočasnými daty.

## **11.8 Zabezpečení a poloha**

## **Google Play Project**

Kontrola případného škodlivého chování aplikací a telefonu.

## **Najít moje zařízení**

Stisknutím přepínače povolíte vyhledávání telefonu.

## **Aktualizovat zabezpečení**

Stisknutím zkontrolujete stávající verzi systému a vyhledáte případné aktualizace.

## **Zámek obrazovky**

**• Žádné**

Umožňuje zakázat zabezpečení obrazovky zámkem.

**• Přejetí prstem**

Klepnutím povolte režim odemknutí posunutím.

**• Gesto**

Umožňuje nastavit odemykání obrazovky pomocí gesta.

**• PIN**

Umožňuje nastavit odemykání obrazovky pomocí číselného kódu PIN.

**• Heslo**

Umožňuje nastavit odemykání obrazovky pomocí hesla.

## **Nastavení zámku obrazovky**

Umožňuje nastavit předvolby pro zámek obrazovky.

## **Smart lock**

Chcete-li tuto funkci povolit, je třeba nejprve nastavit zámek obrazovky.

## **Poloha**

## **Režim**

Slouží k volbě režimu přístupu k poloze.

#### **• Vysoká přesnost**

K určení polohy použijte modul GPS, síť Wi-Fi, rozhraní Bluetooth nebo mobilní sítě.

## **• Spořič baterie**

K určení polohy použijte síť Wi-Fi, rozhraní Bluetooth nebo mobilní sítě.

### **• Jen zařízení**

K určení polohy použijte modul GPS.

## **Oprávnění na úrovni aplikace**

Stisknutím nastavíte oprávnění k přístupu aplikací k vaší poloze.

## **Vyhledávání**

Možnost lepšího určení polohy tím, že budou systémové aplikace a služby neustále vyhledávat sítě Wi-Fi a zařízení Bluetooth.

## **Nedávné požadavky na zjištění polohy**

Kontrola nedávných žádostí o polohu.

## **Služby určování polohy**

Kontrola služeb určování polohy od společnosti Google.

## **Zobrazit hesla**

Dotykem tohoto přepínače zapnete zobrazování hesel při psaní.

#### **Aplikace správce zařízení**

Dotykem můžete zobrazit či deaktivovat správce telefonu.

## **Zámek karty SIM**

Vyberte kartu SIM, kterou chcete konfigurovat.

Přepnutím ikony **u možnosti Zamknout kartu SIM lze** uzamknout kartu SIM pomocí kódu PIN.

Stisknutím možnosti Změnit kód PIN karty SIM lze kód PIN změnit.

## **Šifrování a pověření**

**• Šifrovat telefon**

Zde se dozvíte, zda je úložiště telefonu zašifrováno.

**• Typ úložiště**

Zobrazuje typ úložiště v telefonu.

**• Důvěryhodná pověření**

Klepnutím můžete zobrazit důvěryhodné certifikáty CA.

**• Přihlašovací údaje uživatele**

Umožňuje zobrazit a změnit uložené přihlašovací údaje.

**• Instalovat z karty SD**

Dotykem můžete z karty SD nainstalovat šifrovací certifikáty.

**• Vymazat pověření**

Stisknutím odstraníte všechna pověření.

## **Důvěryhodní agenti**

Slouží k zobrazení a deaktivaci agentů důvěry.

## **Připnutí obrazovky**

Umožňuje nastavit připnutí obrazovky.

## **Přístup k datům o používání**

Stisknutím nastavíte oprávnění k přístupu aplikací k datům o používání.

## **11.9 Rodičovský zámek**

V tomto chytrém telefonu najdete základní funkce rodičovského zámku, se kterými můžete například omezit nebo deaktivovat přístup k obchodu s aplikacemi či hrám. Můžete nastavit časové limity pro používání aplikací a pomocí webových stránek aplikace Google Device Manager můžete snadno zjistit polohu telefonu a jeho uživatele.

Na obrazovce **Nastavení** se dotkněte možnosti **Rodičovský zámek**. Průvodce vás provede jednotlivými kroky nastavení rodičovského zámku.

- 1. Dotkněte se možnosti **ZAHÁJIT NASTAVENÍ**. Zadejte 6ciferné heslo rodičovského zámku. Dotkněte se tlačítka **DALŠÍ**.
- 2. Heslo zadejte znovu a poté se dotkněte možnosti **DALŠÍ**.
- 3. Jako tísňový kontakt (respektive kontakt pro získání zapomenutého kódu PIN) zadejte své jméno (nebo jméno opatrovníka) a telefonní číslo. Dotkněte se tlačítka **DALŠÍ**.
- 4. Zadejte ověřovací kód PIN zaslaný na vaše kontaktní číslo. Dotkněte se tlačítka **OVĚŘIT**.
- 5. Dotkněte se možnosti **Řízení přístupu k zařízení**.

Po stisknutí ikony  $\Box$  získáte přístup k omezení a možnosti nastavit časový plán, podle kterého budou funkce telefonu dostupné. Mimo tento časový plán dojde k automatickému uzamknutí telefonu.

- 6. Dotkněte se možnosti **Řízení přístupu k aplikacím**.
- 7. Vyberte aplikaci, ke které chcete řídit přístup, nebo nastavte povolenou dobu pro její používání.
- 8. Stisknutím ikony comezení aktivujte.

9. Po stisknutí jednotlivých dnů upravte délku časového limitu.

#### **Další úkony**

#### **Zamknout nastavení zařízení**

Stisknutím přepínače můžete zamknout nastavení telefonu pomocí kódu PIN.

#### **Zamknout úvodní obrazovku**

Stisknutím přepínače můžete zablokovat možnost přidávat/ upravit/mazat widgety a aplikace na úvodní obrazovce.

#### **Zakázat instalaci/odinstalaci aplikací**

Stisknutím přepínače můžete zakázat možnost instalovat či odinstalovat aplikace.

#### **Zobrazit tísňové kontakty**

Stisknutím přepínače povolíte zobrazení kontaktního čísla opatrovníka na zamčené obrazovce.

## **Vynutit vyzvánění**

Stisknutím přepínače aktivujete vyzvánění pro příchozí hovory o maximální hlasitosti.

10. Dotknutím se možnosti **VŠE NASTAVENO** povolíte všechna omezení rodičovského zámku.

## **11.10 Uživatelé a účty**

Nastavení můžete použít k přidávání, odebírání a správě e-mailových a jiných podporovaných účtů. Máte rovněž možnost nastavit, zda mají všechny aplikace odesílat, přijímat a synchronizovat data podle vlastních plánů nebo zdamohou tyto aplikace provádět synchronizaci uživatelských dat automaticky.

## **Přidat účet**

Slouží k přidání účtu pro vybranou aplikaci.

#### **Tísňové informace**

Dotykem můžete nastavit tísňové informace.

## **Tísňový režim**

Dotykem můžete nastavit tísňový režim.

#### **Automaticky synchronizovat data**

Stisknutím přepínače povolíte automatické obnovení dat aplikací.

## **11.11 Usnadnění**

Pomocí nabídky Usnadnění lze nastavit libovolné zásuvné moduly pro usnadnění, které jste nainstalovali v telefonu.

## **Užitečné tipy**

Stisknutím přepínače povolíte/zakážete užitečné tipy.

## **Zástupce pro tlačítko hlasitosti**

Stisknutím otevřete nastavení zástupce pro tlačítko hlasitosti.

#### **Při zvolení hovořit**

Stisknutím funkci vypnete nebo přehrajete zvolený text.

## **Přepnout přístup**

Stisknutím zapnete/vypnete přepnutí přístupu.

## **TalkBack**

Stisknutím lze zapnout nebo vypnout službu TalkBack. Telefon se zapnutou službou TalkBack poskytuje hlasovou odezvu, která nevidomým uživatelům a uživatelům s poruchou zraku popisuje, co uživatel stiskl, vybral a aktivoval.

Chcete-li funkci TalkBack ukončit, dotkněte se spínače v zapnuté poloze. Spínač se označí rámečkem. Poté, zatímco se zobrazuje dotaz, zda má být funkce TalkBack zastavena, dvakrát rychle klepněte na přepínač. Dotkněte se tlačítka OK a rámeček se umístí na ikonu. Rychlým dvojitým klepnutím na tlačítko OK vypněte funkci TalkBack.

## **Výstup převodu textu na řeč**

Nejprve se podívejte na nastavení "Preferovaný modul / Rychlost řeči / Výška / Poslechnout příklad / Stav výchozího jazyka".

## **Velikost písma**

Po stisknutí můžete text na obrazovce zmenšit nebo zvětšit.

#### **Velikost zobrazení**

Po stisknutí můžete položky na obrazovce zmenšit nebo zvětšit.

#### **Zvětšení**

Umožňuje zapnutím či vypnutí aktivovat či deaktivovat funkci přiblížení nebo oddálení trojím poklepáním na obrazovku.

#### **Korekce barev**

Stisknutím zapnete nebo vypnete korekci barev.

#### **Inverze barev**

Stisknutím přepínače zapnete nebo vypnete inverzi barev.

## **Velký ukazatel myši**

Dotykem přepínače aktivujete/deaktivujete velký ukazatel myši.

#### **Po zastavení ukazatele kliknout**

Dotykem a poté přepnutím ikony aktivujete/deaktivujete kliknutí poté, co se ukazatel přestane pohybovat.

#### **Tlačítko Zapnutí ukončí hovor**

Stisknutím přepínače povolíte/zakážete funkci Vypínač ukončí hovor.

#### **Automatické otáčení**

Stisknutím přepínače aktivujete/deaktivujete automatické otáčení obrazovky.

## **Prodleva dotyku a podržení**

Po stisknutí můžete nastavit dobu prodlevy dotyku a podržení. Tato funkce umožňuje nastavit prodlevu rozpoznání dotyku v telefonu.

#### **Monofonní zvuk**

Dotykem přepínače povolíte/zakážete kombinování kanálů při přehrávání zvuku.

#### **Titulky**

Stisknutím na obrazovce telefonu aktivujete/deaktivujete titulky.

## **Vysoce kontrastní text**

Stisknutím přepínače aktivujete/deaktivujete text s vysokým kontrastem.

#### **Plánované zapnutí/vypnutí**

Dotykem nastavíte čas automatického zapnutí nebo vypnutí telefonu.

## **11.12 Google**

Tento telefon poskytuje možnosti nastavení účtu a služeb Google.

## **11.13 Systém**

## **11.13.1 Jazyky a zadávání**

Nastavení Jazyk a klávesnice používejte k výběru jazyka pro text v telefonu a ke konfiguraci klávesnice na obrazovce. Můžete rovněž zkonfigurovat nastavení hlasového vstupu a rychlost ukazatele.

## **Jazyky**

Klepnutím vyberte požadovaný jazyk a region.

## **Virtuální klávesnice**

• **Gboard**

## **Jazyky**

Umožňuje nastavit jazyk a způsob zadávání textu.

#### **Předvolby**

Dotykem můžete zvolit předvolby psaní, jako je režim ovládání jednou rukou, vlastní styly zadávání, zobrazení klávesnice symbolů dlouhým stisknutím, výška klávesnice atd.

## **Motiv**

Stisknutím můžete zvolit motiv klávesnice a preferovaný přizpůsobený styl vstupu.

#### **Oprava textu**

Stisknutím můžete zobrazit řadu možností zaměřených na zjednodušení práce stextem, jako např. možnost Automatická oprava, která dokáže automaticky opravit překlepy ve slovech, nebo možnost Zobrazovat návrhy oprav, která umožňuje zobrazit návrhy slov při psaní atd.

#### **Psaní tahem**

Dotykem můžete nastavit možnosti psaní tahem prstu (například Povolit psaní tahem, Ukázat stopu gesta apod.).

## **Slovník**

Dotykem zobrazíte nastavení osobního slovníku.

## **Hledat**

Stisknutím otevřete nastavení hledání.

## **Pokročilé**

Dotykem zobrazíte pokročilejší nastavení klávesnice Google, jako jsou emoji pro fyzickou klávesnici, zobrazení ikony aplikace, sdílení statistik o využití, sdílení výstřižků atd.

## • **Hlasové zadávání Google**

Stisknutím otevřete nastavení hlasového vyhledávání Google.

## • **Spravovat klávesnice**

Stisknutím ikony - můžete spravovat klávesnice.

#### **Fyzická klávesnice**

Stisknutím získáte přístup k dalším asistenčním možnostem pro klávesnici.

#### **Kontrola pravopisu**

Stisknutím otevřete nastavení kontroly pravopisu.

#### **Služba aut. vyp.**

Stisknutím nastavíte službu automatického vyplnění.

#### **Osobní slovník**

Po stisknutí můžete přidat slova do osobního slovníku.

#### **Rychlost ukazatele**

Stisknutím otevřete dialogové okno, kde můžete změnit rychlost kurzoru. Provedenou změnu potvrdíte stisknutím možnosti **OK**.

## **Výstup převodu textu na řeč**

Stisknutím otevřete nastavení hlasového vyhledávání Google.

## • **Preferovaný modul**

Dotykem vyberete preferovaný modul pro převod textu na řeč a dotykem ikony Nastavení **zobrazíte další možnosti pro** jednotlivé moduly.

#### • **Jazyk**

Po stisknutí můžete vybrat jazyky používané k převodu textu na řeč.

## • **Rychlost řeči**

Posunutím nastavte, jak rychle má syntetizér mluvit.

#### • **Výška**

Posunutím nastavíte výšku hlasu generovaného syntezátorem.

Stisknutím ikony **přehrajete** krátkou ukázku syntezátoru řeči pomocí aktuálních nastavení.

Stisknutím ikony **RESET** obnovíte standardní nebo výchozí rychlost nebo výšku hlasu, který předčítá text.

## **11.13.2 Datum a čas**

Pomocí možnosti Datum a čas lze nastavit zobrazení data a času.

#### **Automaticky**

Stisknutím vyberte možnost Použít čas ze sítě nebo Vypnuto.

#### **Auto. časové pásmo**

Označte tuto možnost, chcete-li použít časové pásmo poskytované sítí. Pokud označení zrušíte, můžete veškeré hodnoty nastavit ručně.

#### **Nastavit datum**

Dotykem otevřete dialogové okno, ve kterém lze ručně nastavit datum telefonu.

#### **Nastavit čas**

Dotykem otevřete dialogové okno, ve kterém lze ručně nastavit čas telefonu.

## **Vybrat časové pásmo**

Dotykem otevřete dialogové okno, ve kterém lze nastavit časové pásmo telefonu.

#### **Použít 24hodinový formát**

Chcete-li zobrazit čas ve 24hodinovém formátu, zapněte přepínač .

## **Vybrat formát data**

Otevře dialogové okno, ve kterém lze nastavit formát zobrazení data.

## **11.13.3 Zálohovat**

#### **Zálohovat na Google Drive**

Dotvkem této možnosti a poté přepínače niůžete nastavit automatické zálohování nastavení telefonu a ostatních dat aplikací prostřednictvím vašeho účtu Google na servery společnosti Google. Pokud váš telefon vyměníte, zálohovaná nastavení a data se při prvním přihlášení na účet Google obnoví do nového telefonu. Pokud tuto možnost zaškrtnete, bude se zálohovat velké množství nastavení a dat, včetně hesel pro sítě Wi-Fi, záložek, seznamu nainstalovaných aplikací, slov přidaných do slovníku používaného klávesnicí na obrazovce a většiny nastavení, která lze konfigurovat pomocí nabídky Nastavení. Pokud zrušíte zaškrtnutí této možnosti, zastavíte zálohování vašeho nastavení a veškeré existující zálohy budou odstraněny ze serverů společnosti Google.

## **11.13.4 Možnosti resetování**

## **Resetovat Wi-Fi, mobilní data a Bluetooth**

Stiskněte tuto možnost a potom tlačítko **OBNOVIT NASTAVENÍ**, které obnoví všechna síťová nastavení, včetně rozhraní Wi-Fi mobilních dat a rozhraní Bluetooth.

#### **Resetovat nastavení aplikace**

Dotykem možnosti **RESETOVAT APLIKACE** můžete resetovat nastavení všech aplikací, včetně nastavení deaktivovaných aplikací, oznámení aplikací, omezení dat na pozadí pro aplikace apod.

## **Vymazat všechna data (tovární nastavení)**

Smaže všechna vaše osobní data z interního úložiště telefonu, a to včetně informací o vašem účtu Google a jakýchkoli jiných účtech, nastavení systému a aplikací a libovolných stažených aplikací. Tato funkce nevymaže žádné vámi stažené systémové aktualizace softwaru ani žádné soubory na kartě microSD, například hudbu nebo fotografie. Při obnovení nastavení telefonu budete vyzváni k opětovnému zadání stejných informací jako při prvním spuštění systému Android.

Pokud nelze telefon zapnout, můžete obnovení továrních dat provést pomocí hardwarových tlačítek. Stiskněte zároveň tlačítka Zvýšit hlasitost a Zapnutí/vypnutí a podržte je, dokud se obrazovka nerozsvítí.

## **11.13.5 Regulace a bezpečnost**

Stisknutím zobrazíte informace o předpisech a bezpečnosti, jako je model výrobku, název výrobce atd.

## **11.13.6 Hodnocení zařízení a zpětná vazba**

Dotykem se podělíte o své zkušenosti a poskytnete další zpětnou vazbu.

## **11.13.7 Informace o telefonu**

Pod touto položkou se ukrývá mnoho údajů od právních informací, přes číslo modelu, verzi systému Android, verzi základního pásma, verzi jádra, verzi sestavení až po položky uvedené níže:

#### **Stav**

Obsahuje stavové informace, jako například stav baterie, úroveň nabití baterie, stav karty SIM, adresa IP atd.

#### **Právní informace**

Umožňuje zobrazit právní informace.

## **11.14 Aktualizace softwaru**

Aktualizace softwaru vám umožní stahovat nový software pro zařízení s cílem zlepšit uživatelské prostředí a výkon produktu.

## **11.14.1 Zkontrolovat aktualizace**

Stisknutím vyhledáte nejnovější verze softwaru.

## **11.14.2 Nastavení**

## **Pouze Wi-Fi**

Stisknutím ikony **můžete povolit nebo zakázat pracování** s aktualizacemi pouze po připojení k síti Wi-Fi.

## **Intervaly automatické kontroly**

Po stisknutí můžete zvolit intervaly, ve kterých bude zařízení automaticky a pravidelně vyhledávat nové verze softwaru.

## **Automaticky stáhnout**

Stisknutím ikony můžete povolit nebo zakázat automatické stahování aktualizací softwaru po připojení k síti Wi-Fi.

## **11.14.3 Řešení**

Dotykem zobrazíte další informace o aktualizaci softwaru.

# 12 Aktualizace softwaru telefonu

Software telefonu můžete aktualizovat prostřednictvím nástroje FOTA (Firmware Over The Air).

Chcete-li získat přístup k funkci **Aktualizace softwaru**, stiskněte možnosti **Nastavení > Aktualizace softwaru**. Po stisknutí možnosti **Zkontrolovat aktualizace** telefon zjistí, zda není k dispozici novější verze nebo aktualizace softwaru. Pokud budete chtít aktualizovat systém, zvolte možnost **STÁHNOUT**. Po dokončení stisknutím možnosti **INSTALOVAT** dokončete aktualizaci. Nyní je ve vašem telefonu nainstalována nejnovější verze softwaru.

Před vyhledáváním aktualizací je třeba zapnout datové připojení. Jakmile restartujete telefon.

Pokud jste zvolili automatické kontroly a systém zjistí novou verzi aplikace, ve stavovém řádku se zobrazí ikona . Dotykem oznámení přímo aktivujte funkci **Aktualizace softwaru**.

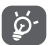

Běheminstalace čistahování aktualizace prostřednictvím nástroje FOTA neměňte výchozí umístění pro uložení, jinak bude mít zařízení problémy s nalezením správných aktualizačních balíčků.

Tyto bezpečnostní informace si přečtěte ještě před použitím tohoto zařízení. Následující upozornění pomáhají zabránit poraněním, ať už jde o vás, nebo jiné osoby, a poškozením zařízení.

Další bezpečnostní upozornění mohou být uvedena v souvislosti s použitím určitých aplikací v zařízení. Doporučujeme vám řídit se i těmito pokyny.

# 13 Piktogramy a grafické symboly

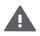

Před použitím zařízení si přečtěte část Bezpečnostní informace [na straně 2] této uživatelské příručky. Pokud nebudete tato bezpečnostní upozornění dodržovat, může dojít k vážnému poranění.

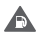

Zařízení nepoužívejte při doplňování paliva ani v blízkosti plynů nebo hořlavých tekutin.

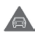

Zařízení nepoužívejte během řízení.

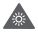

Toto zařízení může vyzařovat jasné nebo blikajícísvětlo

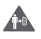

Pokud budete zařízení nosit u těla, udržujte vzdálenost 5 mm.

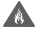

Zařízení ani jeho baterii nelikvidujte spalováním.

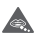

Toto zařízení není určeno pro děti. Pokud dětem dovolíte, aby zařízení použily, vždy zajistěte dohled. Toto zařízení obsahuje malé součásti, které mohou způsobit udušení.

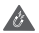

Zabraňte kontaktu s magnetickými médii

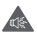

Toto zařízení může generovat hlasitý zvuk

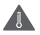

Chraňte zařízení před extrémními teplotami

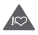

Udržujte zařízení ve větší vzdálenosti od kardiostimulátorů a jiných osobních lékařských přístrojů

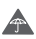

Zabraňte kontaktu s tekutinami a udržujte zařízení v suchu

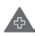

Vypnětezařízení vnemocnicíchajinýchzdravotnických budovách, jste-li k tomu vyzváni

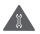

Nepokoušejte se zařízení rozebírat

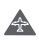

Vypněte zařízení v letadlech a na letištích, jste-li k tomu vyzváni

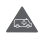

V případě nouzové komunikace nespoléhejte pouze na toto zařízení

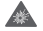

Vypněte zařízení ve výbušných prostředích

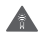

Používejte pouze schválené příslušenství

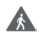

Toto zařízení nepoužívejte při přecházení silnice nebo při jízdě na kole.

## **Bezpečnostní informace k výrobku**

## **Vystavení rádiovým vlnám**

## **Obecné prohlášení o radiofrekvenční energii**

Váš telefon obsahuje vysílač a přijímač. Pokud je zapnutý, přijímá a vysílá rádiové vlny. Při komunikaci prostřednictvím vašeho telefonu ovládá systém řízení hovorů úroveň vysílacího výkonu telefonu.

## **Specifická míra absorpce (SAR)**

Vaše mobilní zařízení je rádiový vysílač i přijímač. Je navrženo tak, aby nepřekračovalo limity pro vystavení rádiovým vlnám doporučené mezinárodními směrnicemi. Tyto směrnice byly vytvořeny nezávislou vědeckou organizací (ICNIRP) a obsahují bezpečnostní rezervy navržené pro zajištění bezpečnosti všech osob, bez ohledu na věk a zdravotní stav.

Směrnice používají měřicí jednotku známou jako specifická míra absorpce (Specific Absorption Rate) neboli SAR. Limit SAR u mobilních zařízení činí 2 W/kg.

U modelu VFD 527 nejvyšší zjištěná hodnota SAR pro toto zařízení při testování u ucha byla 0,77 W/kg (1) a při testování v blízkosti těla (ve vzdálenosti 5 mm) byla zjištěna nejvyšší hodnota SAR 1,63 W/kg (2).

U modelu VFD 528 nejvyšší zjištěná hodnota SAR pro toto zařízení při testování u ucha byla 0,91 W/kg (3) a při testování v blízkosti těla (ve vzdálenosti 5 mm) byla zjištěna nejvyšší hodnota SAR 1,63 W/kg (4).

U modelu VFD 529 nejvyšší zjištěná hodnota SAR pro toto zařízení při testování u ucha byla 0,87 W/kg (3) a při testování v blízkosti těla (ve vzdálenosti 5 mm) byla zjištěna nejvyšší hodnota SAR 1,63 W/kg (4).

Protože mobilní zařízení nabízí řadu funkcí, lze je používat i v jiných polohách, než jen u ucha, například u těla, jak je popsáno v této uživatelské příručce na straně 98.

Hodnota SAR je měřena s využitím nejvyššího přenosového výkonu zařízení a za souběžného použití více vysílačů v případech, kdy to je možné. Skutečná hodnota SAR při provozu tohoto zařízení je obvykle výrazně nižší než hodnota uvedená výše. Je tomu tak proto, že zařízení umožňuje automatickou změnu úrovně výkonu, která zajišťuje, že ke komunikaci se sítí je vždy využíván pouze minimální potřebný výkon.

<sup>(1)</sup> Testy jsou prováděny v souladu s normou [CENELEC EN50360] [IEC 62209-1].

<sup>&</sup>lt;sup>(2)</sup> Testy jsou prováděny v souladu s normou [CENELEC EN50566] [IEC 62209-2].

<sup>&</sup>lt;sup>(3)</sup> Testy jsou prováděny v souladu s normou [CENELEC EN50360] [IEC 62209-1].

<sup>&</sup>lt;sup>(4)</sup> Testy jsou prováděny v souladu s normou [CENELEC EN50566] [IEC 62209-2].

#### **Nošení zařízení u těla**

Aby byl zajištěn soulad se směrnicemi pro vystavení rádiovým vlnám, musí být telefon používán ve vzdálenosti minimálně 5 mm od těla.

Při nedodržení těchto pokynů by mohlo dojít k překročení limitů pro vystavení rádiovým vlnám uvedených ve směrnici a mohl by být použit nadměrný výkon, který není potřebný.

## **Omezení vystavení rádiovým (RF) vlnám**

Pro osoby, které se zajímají o omezení vystavení polím rádiových vln, nabízí Světová zdravotnická organizace (WHO) rady prostřednictvím v informačním listu 193 Elektromagnetická pole a veřejné zdraví: mobilní telefony (říjen 2014).

Preventivní opatření: Současné vědecké poznatky nenaznačují potřebu jakýchkoliv speciálních opatření při používání mobilních telefonů. Pokud však máte obavy, můžete omezit vliv rádiových vln na svou osobu nebo na děti tak, že zkrátíte délku hovorů nebo budete používat "handsfree" zařízení, které umožní držet mobilní telefon ve větší vzdálenosti od hlavy a těla.

Další informace o vystavení rádiovým vlnám lze získat na stránce Světové zdravotnické organizace http://www.who.int/ mediacentre/factsheets/fs193/en/.

# 14 Informace regulátora

Následující schválení aoznámení platí pro konkrétní oblasti, jak je uvedeno.

Společnost Vodafone tímto prohlašuje, že toto vysokofrekvenční zařízení typu Smart E9 vyhovuje požadavkům směrnice 2014/53/EU.

Úplný text ES prohlášení o shodě je k dispozici na následující internetové adrese:

http://vodafone.com/smarte9/ec-declaration

#### **Ochrana dat a aktualizace softwaru**

Tím, že budete toto zařízení i nadále používat, potvrzujete, že jste si přečetli následující obsah a souhlasíte s ním:

Abychom mohli poskytovat lepší službu, toto zařízení bude po připojení k internetu automaticky zjišťovat/získávat data aktualizací softwaru od společnosti Vodafone a jejích partnerů. Tento proces může využívat mobilní datové přenosy a vyžaduje přístup k jedinečnému identifikátoru zařízení (IMEI / sériové číslo) a ID sítě poskytovatele služby (PLMN) pro účely kontroly, zda je vaše zařízení třeba aktualizovat.

Společnost Vodafone ani její partneři nebudou používat údaje o IMEI / sériovém čísle pro účely osobní identifikace. Údaje jsou používány jen pro plánování/správu aktualizací softwaru.

## **Rozptylování**

Použití mobilního zařízení ke komunikaci, poslechu hudby nebo sledování obrazových médií mohou narušit vaši koncentraci při provádění jakýchkoli činností, které vyžadují vaši plnou pozornost. Také tím může dojít ke snížení vašeho povědomí o dění ve vašem okolí.

## **Řízení**

Vždy se plně věnujte řízení, abyste snížili riziko nehody. Používání telefonu při řízení (dokonce i se zařízením handsfree) odvádí od řízení pozornost a může vést k nehodě. Musíte dodržovat místní zákony a nařízení upravující podmínky používání mobilních telefonů během řízení.

#### **Práce se stroji**

Vždy se plně věnujte práci se stroji, abyste snížili riziko nehody.

## **Chůze a jízda na kole**

Používání mobilního zařízení při chůzi nebo jízdě na kole snižuje soustředění na okolní prostředí a může zvýšit riziko nehody.

## **Manipulace s produktem**

## **Obecné prohlášení o manipulaci a použití**

Za způsob používání telefonu a důsledky takového používání nesete plnou zodpovědnost vy.

Kdykoli je použitítelefonuzakázáno,musíte jej vypnout.Používání telefonu se řídí bezpečnostními opatřeními vytvořenými za účelem ochrany uživatelů a jejich okolí.

- • Vždy s telefonem a jeho příslušenstvím zacházejte opatrně a uchovávejte je na čistém a bezprašném místě.
- • Telefon a jeho příslušenství nevystavujte otevřenému ohni ani zapáleným tabákovým výrobkům.
- • Telefon a jeho příslušenství nevystavujte kapalinám, vlhku nebo vysoké vlhkosti.
- • Telefon a jeho příslušenství neupouštějte na zem, neházejte jimi ani je neohýbejte.
- • Zařízení a jeho příslušenství nečistěte pomocí silných chemikálií, rozpouštědel nebo aerosolů.
- • Telefon a jeho příslušenství nebarvěte.
- • Telefon a jeho příslušenství se nepokoušejte rozebírat; činit tak smí pouze autorizovaný personál.
- • Telefon a jeho příslušenství nevystavujte extrémním teplotám pod -10 a nad +50 stupňů Celsia.
- • Informace o likvidaci elektronických produktů naleznete v místních nařízeních.
- • Telefon nenoste v zadní kapse kalhot, přisednutí by mohlo dojít k jeho zlomení.

## **Malé děti**

Telefon a jeho příslušenství nenechávejte v dosahu malých dětí ani děti nenechávejte si s telefonem hrát.

Mohly by zranit sebe nebo ostatní nebo by mohly telefon poškodit.

Telefon obsahuje malé části s ostrými hranami, které mohou způsobit zranění nebo které by se mohly uvolnit a vést k udušení.

## **Demagnetizace**

Abyste předešli riziku demagnetizace, nenechávejte elektronická zařízení nebo magnetická média dlouhodobě v blízkosti telefonu.

Vyhýbejte se jiným magnetickým zdrojům, protože mohou způsobit selhání vnitřního magnetometru nebo jiných snímačů a následně získání nesprávných dat.

## **Elektrostatický výboj**

Nedotýkejte se kovových konektorů karty SIM.

## **Zdroj napájení**

Zařízení nepřipojujte ke zdroji napájení nebo je nezapínejte. dokud k tomu nebudete vyzvání podle pokynů k instalaci.

#### **Anténa**

Zbytečně se nedotýkejte antény.

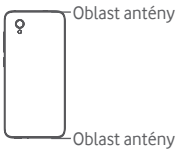

#### **Normální pozice při držení v ruce**

Při telefonování držte telefon u ucha spodní částí směrem k ústům, jako kdybyste drželi sluchátko klasického telefonu pevné linky.

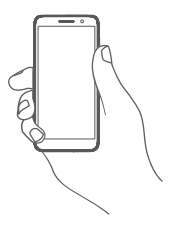

## **Airbag**

Neumisťujte telefon v blízkosti prostoru pro uložení nebo nafukování airbagů.

Před řízením vozidla telefon bezpečně uložte.

## **Záchvaty / ztráta vědomí**

Tento telefon může vytvářet jasné blikající světlo.

## **Zranění spojená s opakovanými pohyby**

V zájmu minimalizace rizika zranění způsobeného opakovaným napětím (RSI) při psaní nebo hraní her s použitím telefonu:

- • Nedržte telefon příliš pevně.
- • Při použití tlačítek tlačte jen mírně.
- • Používejte speciální prvky zařízení, které slouží k minimalizaci počtu stisknutí tlačítek, jako jsou šablony zpráv a prediktivní text.
- • Dělejte si přestávky na protažení a odpočinek.
- • Pokud budete mít delší dobu nepříjemné pocity, přestaňte toto zařízení používat a obraťte se na lékaře.

## **Tísňová volání**

Tento telefon, stejně jako jakýkoli bezdrátový telefon, používá ke své funkci radiové signály, které nemohou zaručit spojení za všech podmínek. Proto se nespoléhejte výhradně na bezdrátový telefon při komunikaci v případech nouze.

#### **Hlasitý zvuk**

Tento telefon může vytvářet hlasité zvuky, které mohou vést k poškození sluchu.

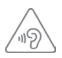

## **CHRAŇTE SVŮJ SLUCH**

Aby nedošlo k poškození sluchu, nepoužívejte vysoké nastavení hlasitosti příliš dlouho. Používáteli reproduktor, buďte opatrní, když držíte zařízení v blízkosti ucha.

## **Funkce přehrávače MP3 a videa**

Pokud v zařízení posloucháte předem nahranou hudbu nebo sledujete video a ve sluchátkách nasazených na hlavě nebo přímo v uších máte nastavenou vysokou úroveň hlasitosti, hrozí vám riziko trvalého poškození sluchu. Toto poškození vám hrozí navzdory tomu, že jste zvyklí na poslech velmi hlasité hudby a zdá se vám, že to pro vás není problém.

Snížením úrovně hlasitosti na rozumnou míru a vyhýbáním se nadměrně dlouhému používání sluchátek předejdete poškození sluchu.

Různá sluchátka nasazená na hlavě nebo přímo v uších mohou dosahovat nižší či vyšší hlasitosti při stejném nastavení hlasitosti v zařízení. Pokaždé začněte na nízké úrovni.

Neposlouchejte hudbu nebo video s nasazenými sluchátky během řízení motorového vozidla, jízdy na kole nebo motocyklu či při přecházení přes cestu.

Dlouhodobý poslech hudby, hraní her nebo používání jiného obsahu ze zařízení při vysoké hlasitosti může vést k poškození sluchu.

#### **Jasné světlo**

Telefon dokáže vytvářet záblesk světla a lze jej používat jako svítilnu. Nepoužívejte jej v blízkosti očí.

#### **Zahřívání telefonu**

Telefon se může při nabíjení a během normálního používání zahřát, nepoužívejte jej však, pokud je přehřátý (je zobrazeno upozornění na přehřátí nebo je horký na dotyk).

## **Bezpečnost při práci s elektřinou**

## **Příslušenství**

Používejte pouze schválené příslušenství a nabíječky.

Nepřipojujte nekompatibilní produkty nebo příslušenství.

Nikdy se nedotýkejte prsty ani kovovými předměty, jako jsou např. mince nebo kroužky na klíče, konektorů baterie, nabíječky, nabíjecího bodu zařízení ani žádných elektrických kontaktů na příslušenství (ani je těmito předměty nezkratujte).

Zařízení se nedotýkejte mokrýma rukama. Jinak by mohlo dojít k zasažení elektrickým proudem.

Nedotýkejte se napájecího kabelu mokrýma rukama a neodpojujte nabíječku taháním za kabel. Jinak by mohlo dojít k vážnému úrazu elektrickým proudem.

## **Připojení v autě**

Připojujete-li telefon k elektrickému systému automobilu, vyhledejte odbornou pomoc.

## **Vadné a poškozené produkty**

Telefon a jeho příslušenství se nepokoušejte rozebrat.

Opravy a servis telefonu a jeho příslušenství může provádět pouze kvalifikovaný personál.

Pokud došlo k ponoření telefonu nebo jeho příslušenství do vody, narušení pouzdra nebo vystavení velkému nárazu při upadnutí, produkty nechejte před dalším používáním zkontrolovat v autorizovaném servisním středisku.

## **Bezpečnost při manipulaci s baterií (produkty s vyjímatelnou baterií)**

Před vyjmutím baterie vždy vypněte zařízení a odpojte nabíječku.

Používejte pouze baterii a nabíječku, které byly dodány stelefonem nebo schváleny výrobcem pro používání stímto telefonem. Používání jiných baterií a nabíječek může být nebezpečné. Nesprávné používání baterie může způsobit požár, výbuch nebo jiné riziko. Pokud si myslíte, že baterie byla poškozena, nepoužívejte ji a odneste ji do servisního střediska na přezkoušení.

Baterii nerozebírejte ani nezkratujte. Pokud se kovový předmět, jako jsou například klíče, kancelářská sponka nebo pero, dotkne konektorů baterie, může dojít k nechtěnému zkratu.

S poškozenými,kouřícímianiunikajícímibaterieminemanipulujte. Zabraňte namočení baterie.

Baterii žádným způsobem nenarušujte, nedrťte a ani ji nevystavujte přílišnému tlaku či síle z vnějšího okolí.

#### **Rušení**

Opatrnosti je třeba dbát v případě, že telefon používáte v blízkosti lékařských zařízení, jako jsou kardiostimulátory nebo naslouchátka.

#### **Kardiostimulátory**

Výrobci kardiostimulátorů doporučují udržovat mezi mobilním telefonem a kardiostimulátorem vzdálenost minimálně 15 cm, aby nedocházelo k potenciálnímu rušení. Toho dosáhnete tak, že budete telefon přikládat k uchu na opačné straně těla, než na které se nachází váš kardiostimulátor, a nebudete jej nosit v náprsní kapse.

#### **Naslouchátka**

Lidé s naslouchacími zařízeními nebo kochleárními implantáty se mohou při používání bezdrátových zařízení nebo v jejich blízkosti setkat srušivými zvuky.

Úroveň rušení závisí na typu naslouchátka a na vzdálenosti od zdroje rušení. Zvětšení vzdálenosti mezi nimi může rušení zmírnit. Alternativní řešení proberte s výrobcem vašeho naslouchátka.

### **Lékařská zařízení**

Abyste určili, zda může váš telefon rušit vaše lékařské zařízení, obraťte se na svého lékaře a na výrobce vašeho zařízení.

## **Nemocnice**

Budete-li o to požádání, vypněte bezdrátové zařízení v nemocnicích, klinikách či jiných zdravotnických zařízeních. Tyto požadavky slouží k omezení možného rušení citlivého lékařského vybavení.

## **Letadlo**

Bezdrátové zařízení vypněte vždy, když k tomu budete vyzváni na letišti nebo posádkou letadla.

O použití bezdrátového zařízení na palubě letadla se poraďte s posádkou letadla. Pokud vaše zařízení nabízí režim Letadlo, je třeba jej aktivovat před nastoupením do letadla.

## **Rušení v autech**

Kvůli možnému rušení elektronických zařízení někteří výrobci vozidel zakazují používání mobilních telefonů ve svých vozidlech, není-li součástí instalace handsfree sada s externí anténou.

## **Výbušná prostředí**

## **Čerpací stanice a výbušné ovzduší**

Na místech s potenciálně výbušným ovzduším se řiďte uvedenými značkami a vypněte bezdrátové zařízení, jako je telefon nebo jiné rádiové vybavení.

Mezi oblasti s potenciálně výbušným ovzduším patří čerpací stanice, podpalubí na lodích, zařízení na převoz nebo ukládání paliv a chemikálií, místa s ovzduším obsahujícím chemikálie nebo částečky jako zrno, prach a kovový prach.

## **Rozbušky a oblasti odstřelu**

Nacházíte-li se v oblasti odstřelu nebo v oblasti, kde je požadováno vypnutí "rádiových vysílačů" nebo "elektronických zařízení", vypněte mobilní telefon nebo bezdrátové zařízení, abyste zabránili možnému rušení zařízení řídících odstřel.

#### **Likvidace a recyklace**

Při likvidaci nebo recyklaci zařízení kontaktujte středisko zákaznických služeb, které vám poskytne informace o bezpečném a vhodném postupu.

## **Ochrana proti krádeži (1)**

Váš telefon je označen číslem IMEI (sériové číslo telefonu), které najdete na štítku na obalu a v paměti produktu. Doporučujeme vám si číslo při prvním použití poznamenat a uschovat. Číslo zjistíte tak, že do telefonu zadáte \*#06#. V případě, že vám bude telefon odcizen, můžete být o toto číslo požádáni policií nebo operátorem. Toto číslo umožňuje zablokování mobilního telefonu, čímž cizím osobám zabráníte v jeho použití, a to i s jinou kartou SIM.

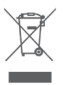

 Tento symbol na telefonu, baterii a příslušenství znamená, že produkty je třeba po skončení životnosti odnést na sběrné místo:

- Skládky komunálního odpadu se speciálními kontejnery na tato zařízení.
- Sběrná místa v prodejnách.

Zařízení budou poté recyklována, aby nedošlo k uvolnění látek do okolí a komponenty mohly být znovu použity.

#### **V zemích Evropské unie:**

Tato sběrná místa jsou bezplatná.

Všechny produkty stímto znakem je nutné odnést na sběrná místa.

## **V jurisdikcích mimo Evropskou unii:**

Produkty s tímto symbolem se nesmí vhazovat do běžných popelnic, nachází-li se v jurisdikci nebo regionu odpovídající recyklační nebo sběrné zařízení. Produkty je třeba odnést na sběrné místo za účelem recyklace.

UPOZORNĚNÍ: V PŘÍPADĚ VÝMĚNY BATERIE ZA NESPRÁVNÝ TYP HROZÍ EXPLOZE. POUŽITOU BATERII LIKVIDUJTE V SOULADU S POKYNY.

Pokud je sundán zadní kryt, zabraňte kontaktu s vestavěnými anténami. Antény mohou obsahovat Nikl. Osoby alergičtí na Nikl, by se měli kontaktu s antémani vyvarovat vždy.

## **Licence**

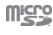

Logo microSD je ochranná známka.

Značka a loga Bluetooth jsou majetkem společnosti Bluetooth SIG, Inc. a jakékoli použití těchto značek společností TCL Communication Ltd. a jejích poboček se řídí licencí. Další ochranné známky a obchodní názvy jsou majetkem jejich vlastníků.

## Smart E9 Bluetooth Declaration ID D038401

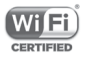

Logo Wi-Fi je certifikační známkou sdružení Wi-Fi Alliance.

Toto zařízení lze provozovat ve všech evropských zemích.

Toto zařízení je možné používat bez omezení ve všech členských státech EU.

Google, logo Google, Android, logo Android, Google Search ™, Google Maps ™, Gmail ™, YouTube, obchod Google Play a Duo ™ isou ochranné známky společnosti Google Inc.
Robot Android je reprodukován nebo upraven z díla vytvořeného a sdíleného společností Google a je používán na základě podmínek popsaných v licenci Creative Commons Uveďte autora 3.0 (text se zobrazí po stisknutí a přidržení položky **Právní zásady společnosti Google** v části **Nastavení > Systém > Info o telefonu > Právní informace**) (1).

### **Obecné informace**

Zakoupili jste produkt používající open source (http://opensource.org/) programy mtd, msdosf, netfilter/ iptable a initrd v objektovém kódu a další open source programy v souladu s všeobecnou veřejnou licencí GNU a licencí Apache License.

Po dobu tří let od distribuce produktu vám na vyžádání poskytneme kompletní kopii odpovídajících zdrojových kódů.

Zdrojové kódy lze stáhnout na adrese https://sourceforge.net/ projects/alcatel/files/vodafone/SmartE9.tar.xz/download. Získání zdrojových kódů z internetu je bezplatné.

Toto rádiové zařízení používá následující frekvenční pásma a hodnoty maximálního výkonu radiofrekvenčního zdroje:

GSM850/900: 33 dBm

GSM1800/1900: 30 dBm

UMTS 850/900/1900/2100 MHz: 24 dBm

LTE 800/900/1800/2100/2600 MHz: 24 dBm

Bluetooth: 4 dBm

802.11 b/g/n: pásmo 2,4GHz – 18 dBm

Popis příslušenství a součástí (včetně softwaru), které umožňují tomuto vysokofrekvenčnímu přístroji fungovat zamýšleným způsobem, najdete v uživatelská příručka na následující internetové adrese:

http://vodafone.com/smarte9/.

(1) V závislosti na zemi nemusí být tato možnost k dispozici.

#### **Oznámení**

Informace uvedené v této příručce se mohou měnit bez předchozího upozornění.

Při přípravě této příručky byly vyvinuty veškeré snahy o zajištění přesnosti obsahu. Prohlášení, informace a doporučení v této příručcevšaknepředstavujížádnouvýslovnouanipředpokládanou záruku. Pečlivě si přečtěte bezpečnostní opatření a bezpečnostní informace, aby bylo zajištěno, že bezdrátové zařízení používáte správně a bezpečně.

Dovozce: TCT Mobile Europe SAS

Adresa: 55, avenue des Champs Pierreux, 92000 Nanterre, France

Výrobce: Vodafone Procurement Company S.a.r.l.

Registrovaná ochranná známka:

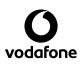

Adresa: 15 rue Edward Steichen, L-2540 Luxembourg, Grand-Duché de Luxembourg

# 15 Záruka na telefon

# **ZÁRUČNÍ PODMÍNKY**

- 1. Společnost Vodafone poskytuje na tento telefon záruku po dobu dvou (2) let od data zakoupení původním vlastníkem. Záruka není přenositelná.
- 2. Na baterii se vztahuje 24měsíční omezená záruka a na nabíječku 24měsíční omezená záruka na výrobní vady. Na ostatní příslušenství se vztahuje 24měsíční omezená záruka na výrobní vady.
- 3. Tato záruka se nevztahuje na poškození vzniklé vinou:
	- a) běžného opotřebení vybavení;
	- b) nesprávného nebo neobvyklého použití vybavení;
	- c) provedení neodborných zásahů, oprav, změn a úprav;
	- d) nesprávného použití, zneužití, nedbalosti nebo jakékoliv nehody;
	- e) nesprávného testování, provozu, údržby, instalace nebo jakéhokoli provádění úprav;
	- f) kontaktu s potravinami, kapalinami, žíravinami, rzí nebo napájením nesprávným napětím;
	- g) poškrábání nebo poškození plastových povrchů a jiných vnějších dílů, které jsou vystaveny běžnému používání.
- 4. Telefon vyžadující opravu je nutné doručit na zákazníkovy náklady.
- 5. Záruka pozbývá platnosti v následujících případech:
	- a) Bylo poškozeno nebo odstraněno sériové číslo nebo záruční pečeť na zařízení.
	- b) Došlo k úpravě nebo modifikaci kterékoli podmínky této záruky bez předchozího písemného souhlasu společnosti Vodafone.
- 6. Omezená záruka se vztahuje pouze na zákazníky, kteří produkt zakoupili v jedné ze zemí (nebo oblastí) uvedených na konci tohoto dokumentu. Omezená záruka je platná pouze v zemích (nebo oblastech), kde společnost Vodafone produkt prodává.
- 7. Pokud je produkt vrácen společnosti Vodafone po uplynutí záruční lhůty, vztahují se na provedené práce běžné servisní podmínky společnosti Vodafone, které budou zákazníkovi náležitě fakturovány.
	- a) Společnost Vodafone nepřijímá žádné závazky či zodpovědnost kromě závazků výslovně uvedených v této omezené záruce.
	- b) Všechny záruční informace, funkce produktu a technické údaje se mohou změnit bez předchozího upozornění.
- 8. TATO ZÁRUKA JE UPŘEDNOSTŇOVÁNA PŘED JAKOUKOLIV JINOU ZÁRUKOU, AŤ UŽ VÝSLOVNOU NEBO ODVOZENOU, ODVOZENOU OBCHODOVATELNOSTI NEBO VHODNOSTI PRO KONKRÉTNÍ ÚČEL. SPOLEČNOST VODAFONE NEPŘEBÍRÁ ZODPOVĚDNOST ZA ZÁRUČNÍ VADY NAD RÁMEC OPRAVY DANÉ VADY PODLE VÝŠE UVEDENÉHO POPISU. SPOLEČNOST VODAFONE NENÍ V ŽÁDNÉM PŘÍPADĚ ZODPOVĚDNÁ ZA JAKÉKOLIV NÁSLEDKY.

# 16 Příslušenství

Nejnovější chytré mobilní telefony Vodafone nabízí integrovanou bezobslužnou funkci, která umožňuje použití telefonu na větší vzdálenost, například při umístění na stole. Pokud při konverzaci dáváte přednost soukromí, jsou k dispozici sluchátka označovaná též jako náhlavní souprava.

- 1. Vodafone Smart E9
- 2. Nabíječka
- 3. Datový kabel
- 4. Náhlavní souprava
- 5. Stručná příručka
- 6. Informace o bezpečnosti a záruce
- 7. Baterie
- 8. Štítek na displej LCD

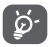

Telefon používejte výhradně s baterií, nabíječkou a příslušenstvím, které bylo součástí balení.

# 17 Technické údaje

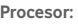

MT6739, čtyřjádrový

#### **Platforma:**

Android GO

**Paměť:**

8 GB +1 GB RAM/16 GB +1 GB RAM (V závislosti na modelu)

# **Rozměry (D × Š × V):**

 $1376 \times 657 \times 98$  mm

### **Hmotnost:**

Přibližně 134 gramů včetně baterie

### **Displej:**

5palcový dotykový displej srozlišením FWVGA PLUS (960×480)

# **Síť:**

GSM: Čtyři pásma 850/900/1 800/1 900 MHz

UMTS: Čtyři pásma 850/900/1900/2100 MHz

LTE: Pět pásem (B1/3/7/8/20) (1)

LTE: (B1/3/5/7/8/28)<sup>(2)</sup>

(Pásmový kmitočet a rychlost přenosu dat závisí na operátorovi.)

# **GPS:**

Asistovaná GPS / vnitřní anténa GPS

(1) U modelů VFD527/528.

(2) U modelu VFD529.

#### **Možnosti připojení:**

- Bluetooth Smart (BT y4.2)
- $\bullet$  Wi-Fi IEEE 802.11 b/a/n
- • 3,5mm audio konektor
- microUSB 2.0

### **Fotoaparát:**

- • Zadní fotoaparát srozlišením 5 megapixelů
- Přední fotoaparát s rozlišením 2 megapixely

# **Podporované formáty zvukových souborů:**

WAV, MP3, AAC, AMR, MIDI, Vorbis, APE, AAC+, FLAC

### **Podporované formáty videosouborů:**

H.263,H.264 AVC,H.265 HEVC,MPEG-2,MPEG-2,VP8,VP9.

#### **Baterie:**

Dobíjecí lithiová baterie

Kapacita: 2000 mAh

#### **Rozšiřující slot:**

Slot paměťové karty microSD (maximální kapacita 32 GB)

#### **Speciální funkce:**

Přijímač GPS a akcelerometr

**Poznámka:** Technické údaje se mohou změnit bez předchozího upozornění.

© Vodafone Group 2019, Vodafone, Vodacom a loga Vodafone jsou ochranné známky skupiny Vodafone Group. Uvedené názvy dalších produktů a společností jsou ochrannými známkami příslušných vlastníků.

Česky – CJA2DJ0VDASA